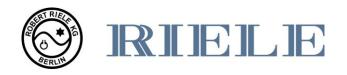

# Instruction for Use Photometer *4040*<sub>V5+</sub>

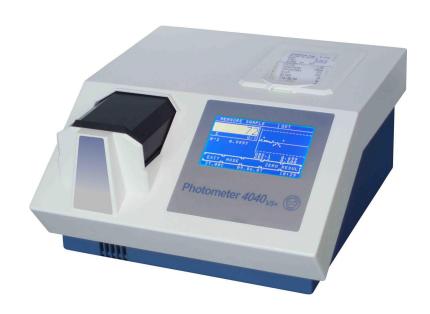

**ROBERT RIELE GmbH & Co KG** 

Software Version 7.9 Documentation Version 01.2023

# **SYMBOLS**

The packaging material, the type plate on the instrument and the manual may contain the following symbols or abbreviations:

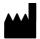

Manufactured by:

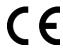

This product fulfills the requirements of Regulation (EU) 2017/746 on in vitro diagnostic medical devices.

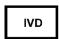

In vitro diagnostic medical device

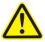

Caution (refer to accompanying documents)!

Please refer to safety-related notes in the manual accompanying this device.

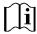

Please consult instructions for use

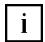

Symbol for the marking of important information for appropriate handling of the device

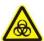

Biohazard

Samples containing material of human origin must be treated as potentially infectious. The relevant laboratory guidelines on safe use must be observed.

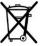

Symbol for the marking of electrical and electronics devices according to § 7 ElektroG

IP XO

No special protection against penetrating moisture (IP = International Protection)

**REF** 

Order number

SN

Serial number

# **INSTRUMENT APPROVALS**

The Photometer 4040 meets the requirements of Regulation (EU) 2017/746 on in vitro diagnostic medical devices (IVDR). Furthermore, the Photometer 4040 is manufactured according to the special safety requirements for IVD medical devices stated in EN 61010.

# SAFETY INFORMATION

#### Operator qualification

Only appropriately trained operators are qualified to operate the device.

The risk of erroneous information due to measurement errors, which leads to an incorrect diagnosis and/or the failure of a reliable therapy, must be minimized as far as possible through regular quality controls.

#### **Environmental conditions**

The Photometer 4040 is approved for indoor use only. For further environmental conditions see chapter 10.1.

#### Patient ambience

The Photometer 4040 may not be used in the patient ambience.

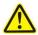

#### **Electrical Safety**

This device was examined and left the factory in perfect technical condition. To preserve this and protect safe and faultless operation, the operator must follow the orders and remarks of this operating manual.

Connect the device to grounded power outlets only. All peripheral devices that are connected to the Photometer 4040 must comply with safety standard EN 62368-1. Before connecting read the documentation of the peripheral devices.

Opening covers or removing parts of the instrument, except where this can be achieved manually without the use of any tool, may expose voltage-carrying components. Connectors can be live, too. Never try to maintain or repair an open instrument which is carrying voltage.

Repairs at the device including replacement of the Lithium battery may be carried out only by authorized specialist staff. Through improper repairs the warranty extinguishes, and the operator can be heavily jeopardized.

If suspected the device can no longer be operated safely, turn it off and take steps to ensure that no one will subsequently attempt to use it.

#### **Electromagnetic waves**

Devices that emit electromagnetic waves may affect measured data, or cause the Photometer 4040 to malfunction. Do not operate the following devices in the same room where the Photometer 4040 is installed: mobile phone, transceiver, cordless phone, and other electrical devices that generate electromagnetic waves.

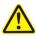

#### Reagents

Regarding reagents follow the safety as well as the operating instructions of the manufacturers. Pay attention to the currently valid German "Gefahrstoffverordnung" (GefStoffV)!

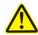

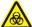

## Biological safety

Liquid waste is potentially biologically hazardous. Always wear gloves if handling those materials. Do not touch parts of the device other than those specified. Consult the laboratory protocol for handling biohazardous materials.

Pay attention to the currently valid German "Biostoffverordnung" (BioStoffV)!

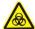

## Spillings and cleaning

If a sample is spilled on the device, wipe up immediately and apply disinfectant.

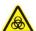

#### Waste

Handle liquid waste properly, according to legislation on water pollution, and on the treatment of drainage and waste matter.

# MANUFACTURER'S WARRANTY

ROBERT RIELE GmbH & Co KG warrants Photometer 4040 against defects in material and workmanship. For further information contact the local distributor.

Any serious incident that has occurred in relation to the device shall be reported to the manufacturer and the competent authority of the Member State in which the user and/or the patient is established.

# WASTE MANAGEMENT NOTE

At the end of the life or utilization time the device and the accessories can be given back to the manufacturer with costs for an environmental waste disposal. The previous professional decontamination has to be proved with a certificate.

Address of the manufacturer:

لممه

ROBERT RIELE GmbH & Co KG Kurfuerstenstrasse 75-79 13467 BERLIN GERMANY

Phone: +49 (0)30 404 40 87 Fax: +49 (0)30 404 05 29 E-mail: info@riele.de www.riele.de

# **QUALITY MANAGEMENT SYSTEM**

ROBERT RIELE GmbH & Co KG maintains a quality management system according to ISO 13485, certified by mdc medical device certification GmbH.

# **CONTENTS**

| 1 | INTR           | ODUCTION TO PHOTOMETER 4040                     | 7     |
|---|----------------|-------------------------------------------------|-------|
| 2 | INICT          | ALLATION                                        | 0     |
| _ |                | LIVERY                                          |       |
|   | 2.1 DEI        | EPARATION FOR INSTALLATION                      | ο     |
|   |                | STALLATION TOK INSTALLATION                     |       |
|   |                | ADING PRINTER PAPER                             |       |
|   |                |                                                 |       |
| 3 | _              | RATING ELEMENTS                                 | _     |
|   |                | ONT                                             | 10    |
|   |                | CK                                              |       |
|   |                | UCHSCREEN                                       |       |
|   |                | PRKING AREA                                     |       |
|   |                | VETTE COMPARTMENT                               |       |
|   | 3.5.1<br>3.5.2 | Working with standard cuvettes                  |       |
|   | 3.5.2          | Reducing the minimum measuring volume           | 11    |
| 4 | PRO            | GRAM SELECTION                                  | 12    |
|   |                | asurement with programmed methods               |       |
|   |                | asurement with basic methods                    |       |
|   | 4.3 Met        | thod editor                                     | 13    |
|   |                | ity programs                                    |       |
|   | 4.5 Line       | e feed [LF]                                     | 14    |
| 5 | CALC           | CULATION PROCEDURES                             | 15    |
| ວ |                |                                                 |       |
|   |                | NERAL NOTES                                     |       |
|   | 5.1.1<br>5.1.2 | Fundamental to the handling                     |       |
|   | 5.1.2          | Fundamental to the inputs                       |       |
|   | 5.1.3          | Fundamental to the methods with standard        |       |
|   | 5.1.5          | Fundamental to the methods with multi-standards |       |
|   | 5.1.6          | Fundamental to bichromatic measurements         |       |
|   | 5.1.7          | Fundamental to the Kinetic                      |       |
|   | 5.1.8          | Fundamental to the methods with reagent blank   |       |
|   | 5.1.9          | Fundamental to ID-NO. and sample numerator      |       |
|   | 5.1.10         | Fundamental to storing test results             | 20    |
|   |                | BREVIATIONS                                     |       |
|   |                | RVEY OF THE METHODS                             |       |
|   |                | SCRIPTION OF METHOD PROCEDURES                  |       |
|   | 5.4.1          | Calculation procedure 1 (C/F)                   |       |
|   | 5.4.2          | Calculation procedure 2 (C/F/Rb)                |       |
|   | 5.4.3          | Calculation procedure 3 (C/F/Sb)                | 26    |
|   | 5.4.4<br>5.4.5 | Calculation procedure 4 (C/F/SbRb)              |       |
|   | 5.4.5<br>5.4.6 | Calculation procedure 5 (C/S)                   |       |
|   | 5.4.7          | Calculation procedure 7 (C/S/Sb)                |       |
|   | 5.4.8          | Calculation procedure 8 (C/S/SbRb)              |       |
|   | 5.4.9          | Calculation procedure 9 (FTK/F/Rb)              |       |
|   | 5.4.10         | Calculation procedure 10 (FTK/S/Rb)             |       |
|   | 5.4.11         | Calculation procedure 11 (KIN/F/Rb)             |       |
|   | 5.4.12         | Calculation procedure 12 (KIN/S/Rb)             | 35    |
|   | 5.4.13         | Calculation procedure 13 (TRANSMISSION)         |       |
|   | 5.4.14         | Calculation procedure 14 (C/F Delta)            |       |
|   | 5.4.15         | Calculation Procedure 15 (C/F 3 WL)             |       |
|   | 5.4.16         | Calculation Procedure 16 (DELTA R1R2)           | 40    |
| 6 | METI           | HOD EDITOR                                      | 42    |
| 9 | .41            | .~~ =-:! \(\)                                   | ····· |

| 7  | UTILI           | TY PROGRAMS                   | 45 |
|----|-----------------|-------------------------------|----|
|    | 7.1 SEL         | ECTION OF UTILITY PROGRAMS    | 45 |
|    | 7.2 DES         | SCRIPTION OF UTILITY PROGRAMS | 46 |
|    | 7.2.1           | Optic adjustment              | 46 |
|    | 7.2.2           | Multi-standard functions      | 47 |
|    | 7.2.3           | Printer ON / OFF              |    |
|    | 7.2.4           | Menu serial COM               |    |
|    | 7.2.5           | Quality control               |    |
|    | 7.2.6           | Settings printout             |    |
|    | 7.2.7           | Stored results                |    |
|    | 7.2.8           | Temperature ON / OFF          |    |
|    | 7.2.9<br>7.2.10 | Temperature adjustment        |    |
|    | 7.2.10          | User name                     |    |
|    | 7.2.11          | Error list                    |    |
|    | 7.2.13          | Key signal ON / OFF           |    |
|    | 7.2.14          | Touchscreen adjustment        |    |
|    | 7.2.15          | Date / Time                   |    |
|    | 7.2.16          | Language                      |    |
|    | 7.2.17          | ADC counts (Optic)            | 59 |
|    | 7.2.18          | Bar Code                      |    |
|    | 7.2.19          | Service tools                 | 61 |
| 8  | MAIN            | TENANCE                       | 62 |
| ٠  |                 | ANING INSTRUCTION             |    |
|    | 8.2 CAL         | LIBRATING MEASURING SYSTEM    | 62 |
|    | 8.3 REF         | PLACEMENT OF PAPER ROLL       | 62 |
|    |                 | PLACEMENT OF LINE FUSES       |    |
| 9  | EDD(            | OR MESSAGE / CORRECTION       | 64 |
| J  |                 | NERAL NOTE                    |    |
|    |                 | DUSTIC ERROR MESSAGES         |    |
|    |                 | INTEXT ERROR MESSAGES         |    |
|    |                 | DED ERROR MESSAGES            |    |
|    |                 |                               |    |
| 1( |                 | INICAL DATA                   |    |
|    | 10.1 EN\        | /IRONMENTAL CONDITIONS        | 67 |
|    |                 | IIMAL OPERATION QUALITY       |    |
|    |                 | PE PLATE                      |    |
|    |                 | ORT SPECIFICATIONS            |    |
|    | 10.5 TEC        | CHNICAL SPECIFICATIONS        | 69 |
| 11 | I ACCE          | ESSORIES AND SPARE PARTS      | 71 |
| 12 | 2 METH          | HOD LIST                      | 72 |
|    |                 | SIC METHODS                   |    |
|    |                 | T OF USER SPECIFIC METHODS    |    |

# 1 INTRODUCTION TO PHOTOMETER 4040

#### **Intended Purpose:**

This device is a manual clinical chemistry analyzer used to quantitatively determine clinical chemistry analytes in human serum, plasma and other clinical specimen from patients of all ages and independent of gender. The chemistry analyzer is used in combination with in vitro diagnostic reagents designed for manual procedures to be used by qualified laboratory technicians. Quality control is performed with clinical chemistry standards, calibrators and controls available from the respective manufacturer of reagents.

It is operated via touchscreen. Remote control is possible by a serial data interface (chapter 7.2.4 - Menu serial – REMOTE CONTROL).

The device is useable e.g. for wet clinical-chemical analyses. The solution can be measured in glass or disposable cuvettes placing one after the other.

If required, the minimum measuring volume of 500  $\mu$ l can be reduced to 250  $\mu$ l (chapter 3.5.2 - Reducing the minimum measuring volume)

The solution is quickly and exactly heated to 37 °C in the measuring cell as well as in the dry incubation block with eight positions.

For measuring methods several programmed methods with open parameters are available (chapter 5 - CALCULATION PROCEDURES and chapter 12 - METHOD LIST).

Besides, up to 231 methods - built up on the basic methods - can be established and stored by the operator with a method editor. A list of methods can be printed out (chapter 6 - METHOD EDITOR).

Up to 50 nonlinear calibration curves with maximum 20 sets of points can be stored (chapter 7.2.2 - Multi-standard functions).

The Photometer *4040* is standard equipped with six optical filters of the wavelengths 340, 405, 492, 546, 578 and 623 nm. If required, they can be exchanged against any wavelength within the range of 340 nm and 390 nm – 730 nm. Three additional filters, e.g. 670 nm, can be installed.

The device is equipped with a thermal printer.

The measuring data can be stored and managed in the Photometer 4040 (chapter 7.2.7 - Stored results).

According to a GLP conformal documentation the names of lab and operator can be printed out as well as transferred to EDP (chapter 7.2.4 - Menu serial – EDP ON/OFF).

In Photometer 4040 up to 50 methods can be supervised with a quality control. (chapter 7.2.5 - Quality control).

Numerous utility programs permit the individual configuration of the device. Function tests support the analysis of sources of error.

Photometer 4040 is future-proof by FLASH MEMORY technology: The operating system can be updated with program novelties and/or improvements comfortably, without having to open the equipment (please ask distributor for further information).

# 2 INSTALLATION

#### 2.1 DELIVERY

Check the device and contents of the enclosed box as follows on visible transport damages and completeness:

- Operator's Manual
- 1 Dust cover
- 2 Fuses for line power
- 1 Mains cable
- 2 Thermal printer paper
- 1 Top cover small for printer
- Spacer for 250 µl measuring volume

Inform the sales office immediately about transport damages. Keep the original packaging for a possible return

#### 2.2 PREPARATION FOR INSTALLATION

Place the device on a stable, level surface. Do not obstruct the input air at the bottom and the waste air at the back plate to guarantee the ventilation of the device.

If the device was exposed to extraordinary fluctuation in temperature and/or humidity, it must acclimatize sufficiently before operation.

#### 2.3 INSTALLATION

Photometer 4040 operates at any line voltage between 100  $V_{AC}$  and 240  $V_{AC}$  at 50/60 Hz. The device plug of the mains cable must be put into the socket at the back of the device and the mains plug into a grounded mains socket.

While connecting or disconnecting an external device (PC, printer) to Photometer 4040 both devices must be switched off.

Switch on Photometer 4040 by the mains switch at the back.

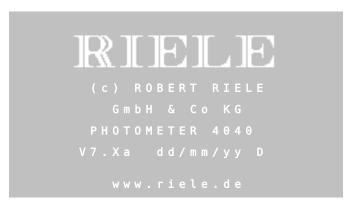

#### Greeting screen:

After switching on copyright, website, type of device and version designation are displayed and - in the case of activated printer - printed out.

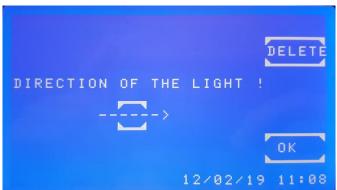

Indication for the direction of the light in version 7 with LED.

[DELETE] Window will not be displayed next time.

(Appears again when overwriting the software or when initializing the system.)

[OK] Exit the window. Window appears again next time you turn the device on.

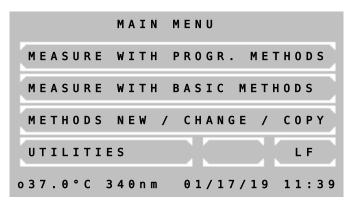

After around 15 minutes the device is heated up and ready for measurement.

First the tempering is switched off. If working with tempered material is required later, switch on the tempering already now either directly by the utility program (chapter 7.2.8 - Temperature ON / OFF) or indirectly by selection of a method with programmed tempering (chapter 5.1 - GENERAL NOTES).

If errors appeared during operation, first of all they have to be confirmed with [E] before remedy (chapter 9 - ERROR MESSAGE / CORRECTION).

#### 2.4 LOADING PRINTER PAPER

With initial operation or if the colored end of the paper roll appears, printer paper must be inserted:

- Open the printer cover.
- Put the green head-up lever in the up position.
- Remove the rest of paper.
- Put the green head-up lever in the down position.
- Put printer paper axis into the new printer paper reel.
- Insert the paper inside the printer. The roller will automatically feed the paper for about 4 cm.
- Press [LF] several times for line-feed until the paper has a length of about 5 cm. In case of no reaction the printer may be deactivated.
- Insert printer paper reel into the axis guide.
- Push the printer paper through the slot in the printer cover and close the printer with the cover.

3

# **OPERATING ELEMENTS**

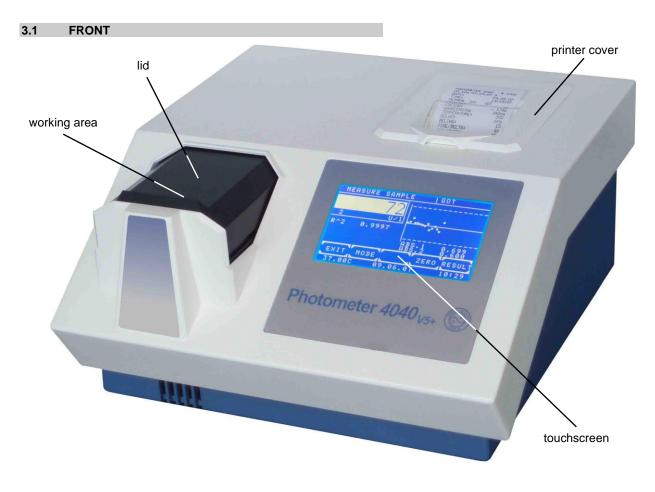

# 3.2 BACK

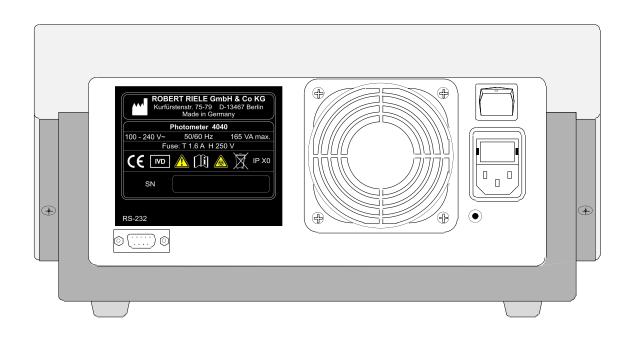

#### 3.3 TOUCHSCREEN

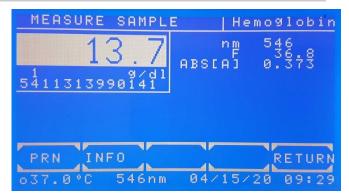

The touchscreen shows applications and information. It is contact-sensitive and reacts to the pressure exerted on it. In order to execute a function, the desired range on the screen must be touched

The surface of the touchscreen may be never touched with ball-point pen, pencil or another pointed article!

#### 3.4 WORKING AREA

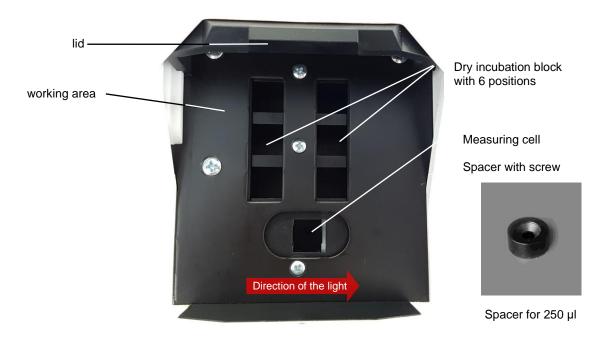

#### 3.5 CUVETTE COMPARTMENT

#### 3.5.1 Working with standard cuvettes

The optical path is directed from left to right of the device. Insert single cuvette according to the drawing **OPTIC CONSTRUCTION** in TECHNICAL DATA.

The lid of the cuvette compartment may stay open. The optic is not sensitive to stray light.

The lid may stay open during measurement. The optic is not sensitive to stray light.

Trigger setting to zero by [ZERO].

Trigger a normal measuring by [RESULT].

# 3.5.2 Reducing the minimum measuring volume

The minimum measuring volume can be reduced from 500  $\mu$ l to 250  $\mu$ l, when using appropriate semi-micro cuvette. To do this, proceed as follows:

- Open the lid and remove the cuvette from the measuring cell.
- Use tweezers to insert the spacer for 250 μl and use a plain screwdriver to screw the spacer.

# 4 PROGRAM SELECTION

After switch-on the touchscreen shows the main menu.

From this screen the basic methods (unalterably programmed in the system) or operator specific programmed methods can be reached. Also the adjusting programs are started from this mask. With the method editor own methods can be established and changed. The utility programs cover the configuration adjustments and check routines. The line feed function of printer can directly be reached by [LF].

After completion of a method or execution of a utility program the program always returns to the main menu.

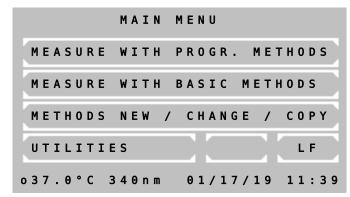

#### Main menu:

Down in the status line from left to right following is shown:

- Current temperature of the cuvette compartment in °C.
  - In the case of switched off tempering the display changes between --.--C und xx.xxC.
  - In the case of switched on tempering and instable temperature the display changes between --.--C and e.g. 37.3°C.
  - In the case of stable temperature the current temperature of e.g. 37.0°C is shown. Small fluctuations of the value are normal.
- Date in the format day/month/year
- Time

#### 4.1 Measurement with programmed methods

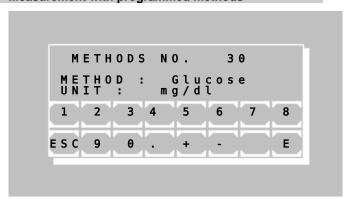

A programmed method for a photometric test can be called <u>directly</u> by input of the method number.

The valid range for a method number lies between 20 and 250.

Scroll all existing methods by [+] or [-]. If no method is programmed, a plain text error message (chapter 9.3 - PLAINTEXT ERROR MESSAGES) is shown.

Call the selected method by [E]. Return to main menu by [ESC].

A programmed method can be established via menu METHOD NEW /CHANGE / COPY (chapter 4.3 - Method editor).

The transmission of a method collection is

The transmission of a method collection is possible by PC with special software.

Further information:

Application sheets of reagent manufacturers

#### 4.2 Measurement with basic methods

A photometric test can be executed by a method already permanently programmed, but open in all setting parameters. 14 different methods with different calculation procedures are available. Each of these methods can serve as prototype for a method programmed by the operator.

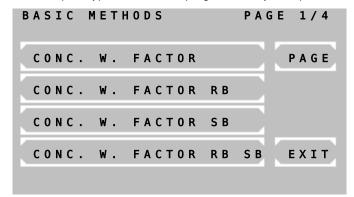

Available are:

- Absorbance measurement
- Concentration measurement / end point measurement
- Fixed time kinetic / two point kinetic
- Kinetic
- Transmission

Scrolling through all methods is possible by [PAGE]. The current page is shown at the right upper screen corner. By [END] the program returns to the main menu.

A method is selected by pressing the corresponding key.

The following abbreviations are used for the distinction of the methods:

- CONC. = concentration
- KIN = kinetic
- FTK = fixed time kinetic
- F = factor
- STD = standard
- RB = reagent blank
- SB = sample blank

Further information:

Chapter: 5 - CALCULATION PROCEDURES

#### 4.3 Method editor

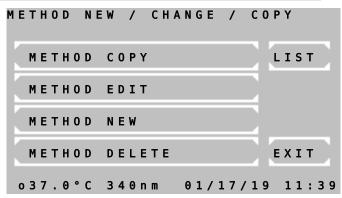

Each photometric test can be permanently stored with its setting parameters by the method editor.

With the functions of the method editor are possible the new installation, the change and removing a method.

By [LIST] an overview of the programmed methods can be printed and transmitted via the serial interface.

Further information:

Chapter: 6 - METHOD EDITOR

# 4.4 Utility programs

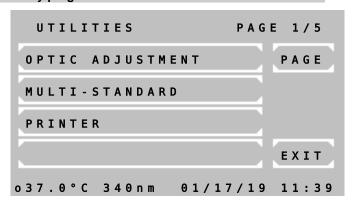

Utility programs are necessary for the adjustment and maintenance of Photometers 4040.

Further information:

Chapter: 7 - UTILITY PROGRAMS

# 4.5 Line feed [LF]

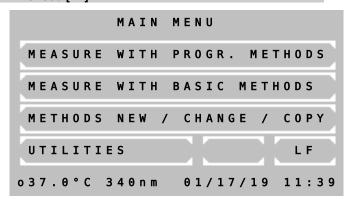

Pressing [LF] in the main menu triggers a line feed in the case of activated printer. Several lines can be advanced by continuous pressure on [LF].

# 5 CALCULATION PROCEDURES

#### 5.1 GENERAL NOTES

The device offers operator guidance in the display by a combination of plaintext and short terms.

Messages and inputs regarding the method always have to be confirmed by [OK]. By [EXIT] all methods can be broken off. For a restart see chapter 4 - PROGRAM SELECTION. Measuring is generally triggered by [RESULT], zero measuring by [ZERO].

#### 5.1.1 Fundamental to the handling ...

• The lid of the cuvette compartment may stay open during measurement.

Deviations from normal operation, caused by the device or by the operator, are notified by "ERROR". They always have to be confirmed by [E] (chapter 9 - ERROR MESSAGE / CORRECTION).

Example: The reading exceeds the programmed upper limit.

#### 5.1.2 Fundamental to the tempering ...

- Tempering switched on or off is parameter of a method.
- After switching on the tempering it lasts up to 15 minutes until a constant temperature of 37 °C is reached.
- The current temperature of the cuvette is shown at the lower edge of the touchscreen. For meaning of the display see chapter 4 PROGRAM SELECTION /MAIN MENU. A temperature instable or out of tolerance during measuring is marked by an asterisk (\*) at the utmost right position in the corresponding print line.
  - To avoid deviations due to temperature influence a delay between triggering and actual measuring can be programmed in each method.
- For a quick mode of operation all temperature-sensitive samples, reagents and washing solutions should be externally tempered by Incubator T12/T16 (REF 500-002 / 500-001), Incubator T20 (REF 500-005) or a water bath.

#### 5.1.3 Fundamental to the inputs ...

- The input format of the factor and/or the standard with sign determines the output format of the result concerning the number of decimal places.

  Example: With factor "36.8" the calculated concentration will be shown with one decimal place.
- Each factor or standard can be minus signed, so that the result is calculated with correct sign. Example: The test GOT is programmed with the factor "-1746" because the measuring principle implies a decreasing absorbance.
- If for the factor or standard a "zero" is pre-programmed, during operation the user is asked to type in the actual value. Here, the input format of the "zero", e.g. "0" or =0.0" determines the output. The old standard/factor of a previous measurement can be reused for further ones.
- For a homogeneous solution the input of a delay before a measuring is possible at all methods.
- All delay times can be aborted by pressing the touchscreen at any place for a long time.

#### 5.1.4 Fundamental to the methods with standard ...

Each measuring of a standard (calibrator) can be executed as single, double or triple determination.
 Following is shown:

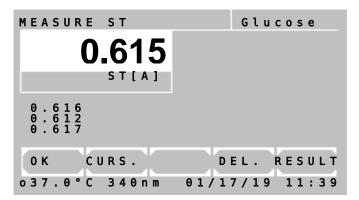

In the white reading window the averaged absorbance of the standard is shown.

Below the white reading window the absorbance 1, 2 and 3 of a standard are shown.

By [OK] the average of all values is taken over. Values with 0 are ignored and excluded from the calculation. The resulting factor is calculated from the average of the standard.

By [CURS.] a value is selected. A flashing white square marks the current value.

By [DEL.] a value is deleted and excluded from the calculation.

By [RESULT] a measuring is triggered.

- The determined resulting factor of a standard measurement is stored together with the corresponding method number. After renewed selection of this method the last resulting factor is offered as "OLD STD".
- The principle of the multiple measurement can also be expanded to all measurements. The corresponding entry can be set invoking a basic method. The parameter is definable in preprogrammed methods (chapter 6 METHOD EDITOR).

#### 5.1.5 Fundamental to the methods with multi-standards ...

- Linear calibration is used in the case of two calibrators. The absorbance forms a linear diagram with the concentrations (chapter 7.2.2 Multi-standard functions).
- Nonlinear calibration is used for samples with a nonlinear but reproducible connection between the absorbance and the concentrations. At least three (maximum 20) calibrators are required for nonlinear calibration (chapter 7.2.2 Multi-standard functions).

## 5.1.6 Fundamental to bichromatic measurements ...

• The calculation procedures based on endpoint measurement (CP 1 to CP 8, CP 13 and CP 14) can be executed bichromatic. The zero measurement will be done with a wavelength defined as bichromatic. The bichromatic wavelength might be not included in the standard set of filters. The bichromatic wavelength can be set after calling a method (chapter 6 METHOD EDITOR Fig. 6.5).

#### 5.1.7 Fundamental to the Kinetic...

In a kinetic method the sample absorbance is measured several times in pre-established time intervals.

The user can define a delay time and a quantity and duration of time intervals after the delay time (Deltas or  $\Delta t$ ).

At the beginning and at the end of the delay time the absorbance values ABS.1 and ABS.2 are measured respectively. The difference |ABS.1 – ABS.2| allows the differentiation between normal and abnormal activities.

This is followed by a sequence of measurements in regular time intervals (Deltas or  $\Delta t$ ). An example of a resulting curve is shown in Fig. 5.1.7.1:

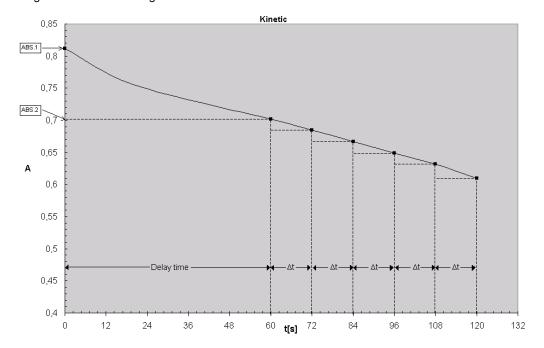

Fig. 5.1.7.1: Resulting curve of kinetic test, decreasing absorbance

In each time interval (Delta or  $\Delta t$ ) the difference between the relating absorbance values as well as the gradient of the curve are calculated.

To obtain the alteration per minute  $\Delta A_{S,Minute}$  the gradients must be averaged. This is done by a simple linear regression calculation also giving an indicator for the linearity of the test. This indicator is called the coefficient of correlation R. For practical reasons, the square of the coefficient of correlation R^2 or coefficient of determination is taken in a Kinetic calculation. The value of R^2 can vary between 0 and 1. An R^2 value of 1 indicates perfect linearity and a value of 0 indicates absolute non-linearity. Already values < 0.9 indicate a bad linearity and therefore an incorrect test. In order to improve the linearity of the kinetic only the best three deltas are considered in the calculation procedure of the regression calculation. Therefore, at least three deltas are required when programming a new method. If this procedure does not lead to an improvement all deltas are reconsidered in the calculation procedure.

In practice, linear tests show values of R<sup>2</sup> near to 1. In the example for Calculation procedure 11 (KIN/F/Rb) values of R<sup>2</sup>  $\geq$  0.998 are permitted. Results with smaller R<sup>2</sup> values could be caused by temperature instability, pollution, expired reagents, unfavorable delay time, etc.

For a better monitoring the number of deltas (deltas or  $\Delta t$ ) should be bigger than specified for the manual procedure. The classic three-minutes-test with three deltas of 60 s can be replaced by 15 deltas of 12s.

When programming a new method, which is based on CP 11 or CP 12, it is possible to set lower and upper limits for the measurement result within the method editor (see chapter 6 - METHOD EDITOR, <u>Fig. 6.5</u>). This can be achieved setting the parameters MIN. VALUE and MAX. VALUE. If the measured value exceeds the MAX. VALUE a message RANGE MAX. is shown and if the measured value falls below MIN. VALUE message RANGE MIN. is shown. Also a lower limit for R^2 can be entered by setting MIN. R^2, if the obtained R^2 value falls below the entered value a message NON-LINEAR is shown.

In order to get positive results at tests with decreasing absorbance (see Fig. 5.1.7.1), a negative factor has to be entered. Only if MAX. VALUE is set and the sign of the measured value is not equal to the sign of the entered MAX. VALUE a message RANGE +/- is shown.

The parameters MIN. VALUE, MAX. VALUE and MIN. R^2 are deactivated entering a zero value.

#### Presentation of the results on the display after a successful measurement:

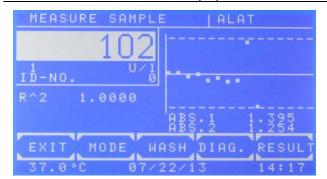

View after the successful measurement

By [DiAG] the progress of the kinetic is shown.

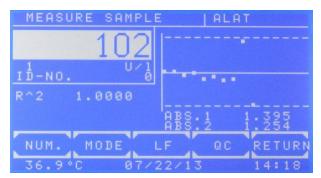

View after confirming by [MODE].

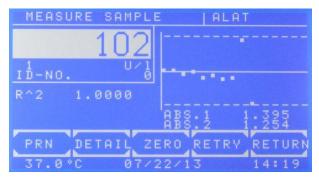

View after pressing [MODE] [MODE]

By [PRN] the internal printer is switched off. By [DETAIL] all immediate test results are shown or printed.

By [ZERO] the zero measurement is repeated.

The measurement is repeated by [RETRY].

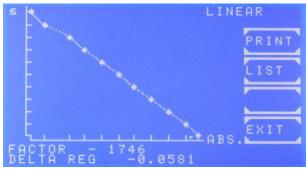

View after pressing [DIAG.]

The progress of the kinetic is shown after a few seconds.

The axis of time is marked by [s], the axis of extinction is marked by [ABS]

The currently used FACTOR and the calculated DELTA REG are shown in the bottom lines.

If R^2 is activated, the term LINEAR or NON-LINEAR is shown in the upper right corner. By [PRINT] a graphical printout is generated. By [LIST] all data points are shown sequentially.

Sequential View of data points after confirming [DIAG] and [LIST]

By [NEXT] for each data point the numeration the time [s] and the extinction is shown.

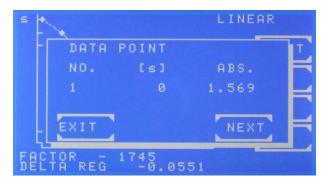

#### Presentation of the results on the printout after a successful measurement:

PHOTOMETER 4040 # 5000 V7.Xa dd/mm/yy D /T1.7 LAB.: RIELE BERLIN USER 1: M.MUSTERMANN DATE: 07/04/17 08:44:12 TIME: METHOD 11: KIN/F/Rb PROGRAM: 1.000 FACTOR: WAVELENGTH: 340nm TEMPERATURE: 37C DELAY: 60s **DELTAS:** 5 TIME/DELTA: 18s UNIT: U/l MEASURE ZERO

OLD Rb[A]: 0.000

| NO. | ABS.  | RESULT |
|-----|-------|--------|
| 1   | 0.107 | 150.8  |
|     | R^2:  | 0.9994 |

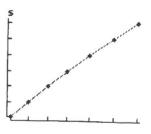

EXT.

0.0365

| NO.<br>1<br>2<br>3<br>4<br>5<br>6<br>7 | TIME [s]<br>0<br>30<br>60<br>90<br>120<br>150<br>180       | ABS. 0.718 0.734 0.750 0.767 0.785 0.805 0.825                             |
|----------------------------------------|------------------------------------------------------------|----------------------------------------------------------------------------|
|                                        | ABS.1:<br>ABS.2:<br>1:<br>2:<br>3: x<br>4: x<br>5: x<br>6: | 0.642<br>0.750<br>0.0312<br>0.0320<br>0.0345<br>0.0364<br>0.0387<br>0.0417 |

**DELTA REG:** 

ABS = ABS.2 - ABS.1RESULT = DELTA REG x FACTOR

Printout after confirming [DIAGR.] and [PRINT]

The chronic of the kinetic is printed. The axis of time is marked by [s]; the axis of extinction is marked by [ABS].

In the next step a chart including all data points is printed.

Printout after confirming [MODE], [MODE] and [DETAIL].

#### ∆ABS/min

In case of an improvement of the linearity considering the three best deltas these are marked with a "x". If this procedure does not lead to an improvement all deltas are reconsidered in the calculation procedure and none of the deltas are marked.

#### 5.1.8 Fundamental to the methods with reagent blank...

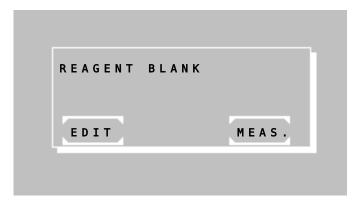

After selecting a method with reagent blank (RB), the reagent blank can be measured, entered or put on zero.

Press [EDIT] to enter the RB manually or [MEAS.] to measure it.

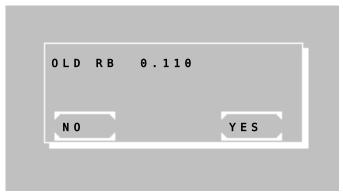

When using a programmed method based on a calculation procedure with RB, the used RB will be stored together with the corresponding method number.

After renewed selection of this method the last stored reagent blank is offered as "OLD RB".

Press [YES] to use the last stored RB or [NO] to enter or measure it.

#### 5.1.9 Fundamental to ID-NO. and sample numerator...

- All test results are labeled with a numerator.
- Additionally, all results can be labeled with a 5-digit ID-NO. When the ID-NO is not zero it will be displayed and printed together with the sample result.
- When a method is selected you can edit both numerator and ID-NO. of a sample with [MODE] [NUM.]

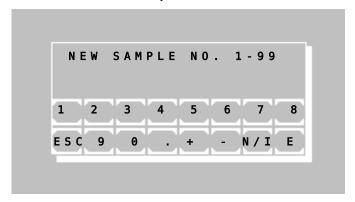

Press [N / I] to switch between editing numerator and ID-NO.

# 5.1.10 Fundamental to storing test results...

- All test results are stored automatically. Up to 1000 results can be stored in memory.
- See table 7.2.4.1 for the format of the stored data.
- Stored results can be output through serial interface (chapter 7.2.7 Stored results).
- When memory is full oldest test results will be overwritten or you can send all results through the serial interface and then delete them.

# 5.2 ABBREVIATIONS

| A, ABSAbsorbance                      |                                                                   |  |  |
|---------------------------------------|-------------------------------------------------------------------|--|--|
| A <sub>RB</sub> Absorbance of re      | agent blank                                                       |  |  |
| A <sub>RB,0</sub> At Fixed Time:      | absorbance of reagent blank after incubation time $T_0$           |  |  |
| A <sub>RB,1</sub> At Fixed Time:      | absorbance of reagent blank after reaction time $T_1$             |  |  |
| AsAbsorbance of sa                    | ample                                                             |  |  |
| As,0 At Fixed Time:                   | absorbance of sample after incubation time $T_0$                  |  |  |
| A <sub>S,1</sub> At Fixed Time:       | absorbance of sample after reaction time $T_1$                    |  |  |
| Ass Absorbance of sa                  | ample blank                                                       |  |  |
| AstAbsorbance of st                   | andard                                                            |  |  |
| A <sub>ST,0</sub> At Fixed Time:      | absorbance of standard after incubation time $T_0$                |  |  |
| A <sub>ST,1</sub> At Fixed Time:      | absorbance of standard after reaction time $T_1$                  |  |  |
| A <sub>STB</sub> Absorbance of st     | andard blank                                                      |  |  |
| CConcentration                        |                                                                   |  |  |
| $C_{\text{ST}}$ Concentration of      | standard                                                          |  |  |
| CVQuality control: C                  | Coefficient of variation                                          |  |  |
| dA/minAt Kinetic:                     | ΔA / min                                                          |  |  |
| $\Delta A_{RB,Minit}$ At Kinetic:     | change of reagent blank per minute (measured in $\Delta A$ / min) |  |  |
| $\Delta As_{Minit}$ At Kinetic:       | change of sample per minute (measured in $\Delta A$ / min)        |  |  |
| FFactor                               |                                                                   |  |  |
| FTKFixed Time Kinetic                 |                                                                   |  |  |
| KINKinetic                            |                                                                   |  |  |
| nQuality control: number of values    |                                                                   |  |  |
| nmNanometer (dimension of wavelength) |                                                                   |  |  |
| mQuality control: mean of values      |                                                                   |  |  |
| RResult, Sample                       |                                                                   |  |  |
| RbReagent blank                       |                                                                   |  |  |
| R^2At Kinetic:                        | square of correlation coefficient                                 |  |  |
|                                       | or coefficient of determination shows the linearity of a test     |  |  |
| S, STStandard                         |                                                                   |  |  |
| STbStandard blank                     |                                                                   |  |  |
| SbSample blank                        |                                                                   |  |  |
| sQuality control: s                   | tandard deviation                                                 |  |  |
| TRANSM., TTransmission in S           | %                                                                 |  |  |
| $T_0 \ At \ Fixed \ Time:$            | incubation time in seconds                                        |  |  |
| T <sub>1</sub> At Fixed Time:         | reaction time in seconds                                          |  |  |
| T <sub>1</sub> At Kinetic:            | time per delta in seconds                                         |  |  |

# 5.3 SURVEY OF THE METHODS

The calculation procedures, on which all methods are traceable from the list of methods, are mentioned in the following table. Criterion is the characteristic of the calculation procedure (see below). For detailed description of the respectively accompanying procedure of method see chapter 5.4 - DESCRIPTION OF METHOD PROCEDURES.

| CP-No. | Characteristic | Method                            | Calculation formula                                                              |
|--------|----------------|-----------------------------------|----------------------------------------------------------------------------------|
| CP 1   | C/F            | Endpoint with Factor              | $C = F * A_S$                                                                    |
| CP 2   | C/F/Rb         | Endpoint with Factor              | $C = F * (A_S - A_{RB})$                                                         |
| CP 3   | C/F/Sb         | Endpoint with Factor              | $C = F *  A_S - A_{SB} $                                                         |
| CP 4   | C/F/SbRb       | Endpoint with Factor              | $C = F * ( A_S - A_{SB}  - A_{RB})$                                              |
| CP 5   | C/S            | Endpoint with Standard            | $C = F * A_S$                                                                    |
| CP 6   | C/S/Rb         | Endpoint with Standard            | $C = F * (A_S - A_{RB})$                                                         |
| CP 7   | C/S/Sb         | Endpoint with Standard            | $C = F *  A_S - A_{SB} $                                                         |
| CP 8   | C/S/SbRb       | Endpoint with Standard            | $C = F * ( A_S - A_{SB}  - A_{RB})$                                              |
| CP 9   | FTK/F/Rb       | Fixed Time Kinetic with Factor    | $C = F * ( A_{S,0} - A_{S,1}  -  A_{RB,0} - A_{RB,1} )$                          |
| CP 10  | FTK/S/Rb       | Fixed Time Kinetic with Standard  | $C = F * ( A_{S,0} - A_{S,1}  -  A_{RB,0} - A_{RB,1} )$                          |
| CP 11  | KIN/F/Rb       | Kinetic with Factor               | $C = F * (\Delta A_{S,Minit} - \Delta A_{RB,Minit})$                             |
| CP 12  | KIN/S/Rb       | Kinetic with Standard             | $C = F * (\Delta A_{S,Minit} - \Delta A_{RB,Minit})$                             |
| CP 13  | TRANSM.        | Transmission in %                 |                                                                                  |
| CP 14  | C/F DELTA      | Endpoint with Factor              | $C = F * (\Delta A_{S2-Sb2} - \Delta A_{S1-Sb1})$                                |
| CP 15  | C/F 3 WL       | Measurement with 3 Wavelengths    | C = 168 * A <sub>415nm</sub> - 84 * A <sub>380nm</sub> - 84 * A <sub>450nm</sub> |
| CP 16  | DELTA R1R2     | Diff. measurement of two reagents | $C = \Delta A_S$                                                                 |

#### **Explanations:**

| CP-NoNumber of the ca          |                                                   |
|--------------------------------|---------------------------------------------------|
| CharacteristicName of the calc | lculation procedure (chapter 12.1 - BASIC METHOD) |

Calculation formula .....Calculation basis of basic method

#### 5.4 DESCRIPTION OF METHOD PROCEDURES

In the descriptions of the calculation procedures a typical print-out by the internal printer is shown on the left side.

All print-outs begin with the device information, laboratory data and method parameters followed by all measuring data necessary for a manual examination of the readings.

#### The measuring window

The arrangement of the measuring window is alike in all calculation procedures. Depending on the method, various numbers of readings or diagrams are shown.

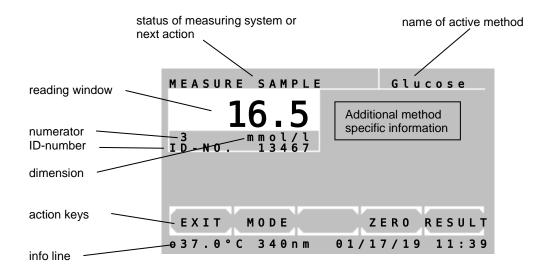

#### Functions of the action keys in the measuring window:

| [EXIT] | Leads to the query wh | nether the measuring | program is to be | e terminated |
|--------|-----------------------|----------------------|------------------|--------------|
|        |                       |                      |                  |              |

| [MODE] | Occupies the action keys with following mode functions: |
|--------|---------------------------------------------------------|
|        |                                                         |

| [NUM.] | [MODE]   | [LF]   | [QC]    | [RETURN] |
|--------|----------|--------|---------|----------|
| [PRN]  | [DETAIL] |        | [M-STD] | [RETURN] |
| [PRN]  | [DETAIL] | [ZERO] | [RETRY] | [RETURN] |
| [PRN]  | [DETAIL] | [ZERO] | [E1/E2] | [RETURN] |

[ZERO] Starts the zero measuring

[RESULT] Starts the measuring

#### Mode functions:

[NUM.] Edit sample numerator or ID-NO. (chapter 5.1.9)

[LF] Line Feed

[QC] Quality Control functions

[PRN] Switch printer ON/OFF / printout of current time by [TIME]

[DETAIL] Display/printout of detailed results

[M-STD] Multi standard functions

[E1/E2] Change to measuring E2 (chapter 5.4.14)

[RETRY] Repeat a measurement [RETURN] Return to normal functions

# 5.4.1 Calculation procedure 1 (C/F)

Method at which a measured sample value  $\ensuremath{\mathsf{A}}_{\ensuremath{\mathsf{S}}}$  is multiplied with a predefined factor F.

| Calculation procedure | CP 1                  |
|-----------------------|-----------------------|
| Characteristic        |                       |
| Method                | End Point with Factor |
| Calculation formula   |                       |
| Factor                | given / entering      |

|                        | Start method selection in the main menu.                          |
|------------------------|-------------------------------------------------------------------|
| PHOTOMETER 4040 # 5000 | See chapter:                                                      |
| V7.Xa dd/mm/yy D /T1.7 | 4.1 - Measurement with programmed methods                         |
| LAB.: RIELE BERLIN     | 4.2 - Measurement with basic methods                              |
| USER 1: M.MUSTERMANN   |                                                                   |
| DATE: 07/04/17         | In the case of activated printer the print-out of the method data |
| TIME: 08:44:12         | follows.                                                          |
| METHOD 20: HEMOGLOBIN  |                                                                   |
| PROGRAM: 1             | The measuring window is shown.                                    |
| FACTOR: 29.4           |                                                                   |
| WAVELENGTH: 405nm      |                                                                   |
| TEMPERATURE: 37C       |                                                                   |
| DELAY: 5s              |                                                                   |
| MAX.UNITS: 25          |                                                                   |
| UNIT: g/l              |                                                                   |
|                        | Method procedure:                                                 |
| MEASURE ZERO           | →Insert / measure zero solution                                   |
|                        |                                                                   |
| NO. ABS. RESULT        |                                                                   |
| 1 0.675 19.8           | →Insert / measure sample                                          |
| 2 0.843 24.8           |                                                                   |
|                        | →Insert / measure sample                                          |
|                        | →Insert / measure sample                                          |

# 5.4.2 Calculation procedure 2 (C/F/Rb)

Method at which the difference of sample value  $A_S$  and reagent blank  $A_{RB}$  is multiplied with a given factor F. The reagent blank  $A_{RB}$  is entered or measured once.

| Calculation procedure | CP 2                  |
|-----------------------|-----------------------|
| Characteristic        |                       |
| Method                | End Point with Factor |
| Calculation formula   |                       |
| Factor                | given / entering      |
| Reagent blank         | entering or measuring |

|                     | Start method selection in the main menu.                          |
|---------------------|-------------------------------------------------------------------|
| PHOTOMETER 4040 #   | 00 See chapter:                                                   |
| V7.Xa dd/mm/yy D    | .7 4.1 - Measurement with programmed methods                      |
| LAB.: RIELE BERLI   | 4.2 - Measurement with basic methods                              |
| USER 1: M.MUSTERMAN |                                                                   |
| DATE: 07/           | In the case of activated printer the print-out of the method data |
| TIME: 08:           | 12 follows.                                                       |
| METHOD 21: HDL-0    |                                                                   |
| PROGRAM:            | The measuring window is shown.                                    |
| FACTOR:             | 25                                                                |
| WAVELENGTH:         | nm                                                                |
| TEMPERATURE:        | 7C                                                                |
| DELAY:              | 5s                                                                |
| UNIT:               | dl                                                                |
|                     | - Method procedure:                                               |
| MEASURE ZERO        | →Insert / measure zero solution                                   |
| Rb[A]: 0.           | →Insert / measure reagent blank                                   |
| ND[A]. U.           | 7 moort / mododro roagont siank                                   |
| NO. ABS. RESU       |                                                                   |
| 1 1.064 327         | →Insert / measure sample                                          |
| 2 1.188 367         | ·                                                                 |
| 3 1.340 417         | →Insert / measure sample                                          |
| -                   | ·                                                                 |
|                     | →Insert / measure sample                                          |

# 5.4.3 Calculation procedure 3 (C/F/Sb)

Method at which the difference of sample value  $A_S$  and sample blank  $A_{SB}$  regarding the amount is multiplied with a given factor F. The sample blank  $A_{SB}$  is measured before every test.

| Calculation procedure | CP 3                                      |
|-----------------------|-------------------------------------------|
|                       | C / F / Sb                                |
| Method                | End Point with Factor                     |
|                       | C = F *  A <sub>S</sub> - A <sub>SB</sub> |
| Factor                | given / entering                          |

|                        | Start method selection in the main menu.                          |
|------------------------|-------------------------------------------------------------------|
| PHOTOMETER 4040 # 5000 | See chapter:                                                      |
| V7.Xa dd/mm/yy D /T1.7 | 4.1 - Measurement with programmed methods                         |
| LAB.: RIELE BERLIN     | 4.2 - Measurement with basic methods                              |
| USER 1: M.MUSTERMANN   |                                                                   |
| DATE: 07/04/17         | In the case of activated printer the print-out of the method data |
| TIME: 08:44:12         | follows.                                                          |
| METHOD 23: BILIRUBIN   |                                                                   |
| PROGRAM: 3             | The measuring window is shown.                                    |
| FACTOR: 12.80          |                                                                   |
| WAVELENGTH: 546nm      |                                                                   |
| TEMPERATURE: 37C       |                                                                   |
| DELAY: 5s              |                                                                   |
| MAX.UNITS: 8.0         |                                                                   |
| UNIT: mg/dl            |                                                                   |
|                        | Method procedure:                                                 |
| MEASURE ZERO           | →Insert / measure zero solution                                   |
|                        |                                                                   |
| NO. ABS. RESULT        |                                                                   |
| 1 1.000 4.21           | →Insert / measure sample blank                                    |
| Sb[A]: 0.671           | →Insert / measure sample                                          |
| 2 1.215 4.25           |                                                                   |
| Sb[A]: 0.884           | →Insert / measure sample blank                                    |
| 3 1.033 4.23           | →Insert / measure sample                                          |
| Sb[A]: 0.702           |                                                                   |
|                        | →Insert / measure sample blank                                    |
|                        | →Insert / measure sample                                          |

# 5.4.4 Calculation procedure 4 (C/F/SbRb)

Method at which the reagent blank  $A_{RB}$  is subtracted of the difference of sample value  $A_{S}$  and sample blank  $A_{SB}$  regarding the amount, and this difference is multiplied with a given factor F.

The sample blank A<sub>SB</sub> is measured before every test. The reagent blank A<sub>RB</sub> is entered or measured once.

| Calculation procedure | CP 4                  |
|-----------------------|-----------------------|
| Characteristic        |                       |
| Method                | End Point with Factor |
| Calculation formula   |                       |
| Factor                | given / entering      |
| Reagent blank         | entering or measuring |

|                        | Start method selection in the main menu.                          |
|------------------------|-------------------------------------------------------------------|
| PHOTOMETER 4040 # 5000 | See chapter:                                                      |
| V7.Xa dd/mm/yy D /T1.7 | 4.1 - Measurement with programmed methods                         |
| LAB.: RIELE BERLIN     | 4.2 - Measurement with basic methods                              |
| USER 1: M.MUSTERMANN   |                                                                   |
| DATE: 07/04/17         | In the case of activated printer the print-out of the method data |
| TIME: 08:44:12         | follows.                                                          |
| METHOD 24: Fe          |                                                                   |
| PROGRAM: 4             | The measuring window is shown.                                    |
| FACTOR: 1330           |                                                                   |
| WAVELENGTH: 578nm      |                                                                   |
| TEMPERATURE: 37C       |                                                                   |
| DELAY: 5s              |                                                                   |
| MIN.UNITS: 37          |                                                                   |
| MAX.UNITS: 158         |                                                                   |
| UNIT: ug/dl            |                                                                   |
|                        | Method procedure:                                                 |
| MEASURE ZERO           | →Insert / measure zero solution                                   |
| Rb[A]: 0.085           | →Insert / measure reagent blank                                   |
| NO. ABS. RESULT        | →Insert / measure sample blank                                    |
| 1 0.715 154            | →Insert / measure sample                                          |
| Sb[A]: 0.486           |                                                                   |
| 2 0.646 49             | →Insert / measure sample blank                                    |
| Sb[A]: 0.497           | →Insert / measure sample                                          |
|                        |                                                                   |

# 5.4.5 Calculation procedure 5 (C/S)

Method at which a measured absorbance value  $A_S$  is multiplied with a factor F which is determined by measuring of a standard solution with known concentration  $C_{ST}$ .

| Calculation procedure | CP 5                                  |
|-----------------------|---------------------------------------|
| Characteristic        | C/S                                   |
| Method                | End Point with Standard               |
| Calculation formula   |                                       |
| Resulting factor      | F = C <sub>ST</sub> / A <sub>ST</sub> |

|                        | Start method selection in the main menu.                              |
|------------------------|-----------------------------------------------------------------------|
| PHOTOMETER 4040 # 5000 | See chapter:                                                          |
| V7.Xa dd/mm/yy D /T1.7 | 4.1 - Measurement with programmed methods                             |
| LAB.: RIELE BERLIN     | 4.2 - Measurement with basic methods                                  |
| USER 1: M.MUSTERMANN   |                                                                       |
| DATE: 07/04/17         | In the case of activated printer the print-out of the method data     |
| TIME: 08:44:12         | follows.                                                              |
| METHOD 25: GLUCOSE     |                                                                       |
| PROGRAM: 5             | The measuring window is shown.                                        |
| STANDARD: 5.55         | The measuring times in critical                                       |
| WAVELENGTH: 546nm      |                                                                       |
| TEMPERATURE: 37C       |                                                                       |
| DELAY: 35              |                                                                       |
| MAX.UNITS: 22.2        |                                                                       |
| UNIT: mmol/l           |                                                                       |
| ONIT. IIIIIOC/C        | Method procedure:                                                     |
| MEASURE ZERO           | Insert / measure zero solution                                        |
| PIEASURE ZERU          | 71113611 / Tileasure 2010 Solution                                    |
| ST[A] 1: 1.110         | →Insert / measure standard 1                                          |
|                        | →Insert / measure standard 1  →Insert / measure standard 2 (optional) |
| ST[A] 2: 1.093         | →Insert / measure standard 2 (optional)                               |
| ST[A] 3: 1.059         | 7 insert / ineasure standard 3 (optional)                             |
| CT[A] . 1 000          | (Averaged standard)                                                   |
| ST[A]: 1.088           | (Averaged standard)                                                   |
| FACTOR: 5.10           | (Resulting factor)                                                    |
| NO ADC DECILIT         |                                                                       |
| NO. ABS. RESULT        | Almost / massure comple                                               |
| 1 1.026 5.23           | →Insert / measure sample                                              |
| 2 1.357 6.92           | Almost / massure comple                                               |
| 3 1.582 8.07           | →Insert / measure sample                                              |
|                        | Almost / massura comple                                               |
|                        | →Insert / measure sample                                              |

# 5.4.6 Calculation procedure 6 (C/S/Rb)

Method at which the difference of sample value  $A_S$  and reagent blank  $A_{RB}$  is multiplied with a factor F which is determined by measuring of a standard solution with known concentration  $C_{ST}$  and under consideration of reagent blank  $A_{RB}$ .

The reagent blank ARB is entered or measured once.

| Calculation procedure | CP 6                             |
|-----------------------|----------------------------------|
|                       |                                  |
| Method                | End Point with Standard          |
| Calculation formula   |                                  |
| Resulting factor      | $F = C_{ST} / (A_{ST} - A_{RB})$ |
| Reagent blank         | entering or measuring            |

|                        | Start method selection in the main menu.                          |
|------------------------|-------------------------------------------------------------------|
| PHOTOMETER 4040 # 5000 | See chapter:                                                      |
| V7.Xa dd/mm/yy D /T1.7 | 4.1 - Measurement with programmed methods                         |
| LAB.: RIELE BERLIN     | 4.2 - Measurement with basic methods                              |
| USER 1: M.MUSTERMANN   |                                                                   |
| DATE: 07/04/17         | In the case of activated printer the print-out of the method data |
| TIME: 08:44:12         | follows.                                                          |
| METHOD 26: SODIUM      |                                                                   |
| PROGRAM: 6             | The measuring window is shown.                                    |
| STANDARD: 150.0        |                                                                   |
| WAVELENGTH: 405nm      |                                                                   |
| TEMPERATURE: 37C       |                                                                   |
| DELAY: 3s              |                                                                   |
| MAX.UNITS: 300         |                                                                   |
| UNIT: mmol/l           | Matter diamental cons                                             |
| MEACURE ZERO           | Method procedure:  →Insert / measure zero solution                |
| MEASURE ZERO           | 7 insert / measure zero solution                                  |
| Rb[A]: 0.108           | →Insert / measure reagent blank                                   |
| ST[A] 1: 1.112         | →Insert / measure standard 1                                      |
| ST[A] 2: 1.132         | →Insert / measure standard 2 (optional)                           |
| ST[A] 3: 1.118         | →Insert / measure standard 3 (optional)                           |
|                        |                                                                   |
| ST[A]: 1.121           | (Averaged standard)                                               |
| FACTOR: 148.2          | (Resulting factor)                                                |
| NO. ABS. RESULT        |                                                                   |
| 1 1.449 198.7          | →Insert / measure sample                                          |
| 2 1.118 149.6          | ·                                                                 |
| 5 2.006 281.2          | →Insert / measure sample                                          |
|                        | →Insert / measure sample                                          |

# 5.4.7 Calculation procedure 7 (C/S/Sb)

Method at which the difference of sample value  $A_S$  and sample blank  $A_{SB}$  regarding the amount is multiplied with a factor F which is determined by measuring of a standard solution with known concentration  $C_{ST}$  and under consideration of standard blank  $A_{STB}$ .

The sample blank ASB is measured before every test.

| Calculation procedure | CP 7                    |
|-----------------------|-------------------------|
|                       |                         |
| Method                | End Point with Standard |
| Calculation formula   | C = F *  As - Asa       |
|                       | F = Cst / IAst - Astri  |

|                               | Start method selection in the main menu.                          |
|-------------------------------|-------------------------------------------------------------------|
| PHOTOMETER 4040 # 5000        | See chapter:                                                      |
| V7.Xa dd/mm/yy D /T1.7        | 4.1 - Measurement with programmed methods                         |
| LAB.: RIELE BERLIN            | 4.2 - Measurement with basic methods                              |
| USER 1: M.MUSTERMANN          |                                                                   |
| DATE: 07/04/17                | In the case of activated printer the print-out of the method data |
| TIME: 08:44:12                | follows.                                                          |
| METHOD 27: UREA COL           |                                                                   |
| PROGRAM: 7                    | The measuring window is shown.                                    |
| STANDARD: 50.0                |                                                                   |
| WAVELENGTH: 546nm             |                                                                   |
| TEMPERATURE: 37C              |                                                                   |
| DELAY: 3s                     |                                                                   |
| MAX.UNITS: 220                |                                                                   |
| UNIT : mg/dl                  |                                                                   |
|                               | Method procedure:                                                 |
| MEASURE ZERO                  | →Insert / measure zero solution                                   |
|                               | Nagarit / magazina atau dand blank                                |
| CT[A] 1 0 C14                 | →Insert / measure standard blank →Insert / measure standard 1     |
| ST[A] 1: 0.614                | 1 110011, 11001011 11011111111                                    |
| ST[A] 2: 0.629                | →Insert / measure standard 2 (optional)                           |
| ST[A] 3: 0.620                | →Insert / measure standard 3 (optional) (Averaged standard)       |
| CT[A]. 0 621                  | (standard blank)                                                  |
| ST[A]: 0.621<br>STb[A]: 0.106 | (Averaged standard minus standard blank)                          |
| DELTA ST: 0.515               | (Resulting factor)                                                |
| FACTOR: 97.1                  | (Nesditing factor)                                                |
| TACTOR: 97.1                  |                                                                   |
| NO. ABS. RESULT               | →Insert / measure sample blank                                    |
| 1 2.292 197.6                 | →Insert / measure sample                                          |
| Sb[A]: 0.257                  | ·                                                                 |
| 2 2.340 198.0                 | →Insert / measure sample blank                                    |
| Sb[A]: 0.300                  | →Insert / measure sample                                          |
| 3 2.223 197.2                 |                                                                   |
| Sb[A]: 0.193                  | →Insert / measure sample blank                                    |
|                               | →Insert / measure sample                                          |

# 5.4.8 Calculation procedure 8 (C/S/SbRb)

Method at which the reagent blank  $A_{RB}$  is subtracted of the difference of sample value  $A_{S}$  and sample blank  $A_{SB}$  regarding the amount and this difference is multiplied with a factor F which is determined by measuring of a standard solution with known concentration  $C_{ST}$  and under consideration of standard blank  $A_{STB}$  and the reagent blank  $A_{RB}$ .

The sample blank  $A_{SB}$  is measured before every test. The reagent blank  $A_{RB}$  is entered or measured once.

| Calculation procedure | CP 8                                                                                     |
|-----------------------|------------------------------------------------------------------------------------------|
| Characteristic        |                                                                                          |
| Method                | End Point with Standard                                                                  |
| Calculation formula   | $C = F * ( A_S - A_{SB}  - A_{RB})$                                                      |
| Resulting factor      | $\dots$ F = C <sub>ST</sub> / (  A <sub>ST</sub> -A <sub>STB</sub>   - A <sub>RB</sub> ) |
| Reagent blank         | entering or measuring                                                                    |
|                       |                                                                                          |

|                        | Start method selection in the main menu.                          |
|------------------------|-------------------------------------------------------------------|
| PHOTOMETER 4040 # 5000 | See chapter:                                                      |
| V7.Xa dd/mm/yy D /T1.7 | 4.1 - Measurement with programmed methods                         |
| LAB.: RIELE BERLIN     | 4.2 - Measurement with basic methods                              |
| USER 1: M.MUSTERMANN   |                                                                   |
| DATE: 07/04/17         | In the case of activated printer the print-out of the method data |
| TIME: 08:44:12         | follows.                                                          |
| METHOD 28: Ca          |                                                                   |
| PROGRAM: 8             | The measuring window is shown.                                    |
| STANDARD: 8.02         |                                                                   |
| WAVELENGTH: 546nm      |                                                                   |
| TEMPERATURE: 37C       |                                                                   |
| DELAY: 3s              |                                                                   |
| MAX.UNITS: 12          |                                                                   |
| UNIT: mg/dl            |                                                                   |
|                        | Method procedure:                                                 |
| MEASURE ZERO           | →Insert / measure zero solution                                   |
| Rb[A]: 0.150           | →Insert / measure reagent blank                                   |
| ST[A] 1: 1.485         | →Insert / measure standard blank                                  |
| ST[A] 2: 1.521         | →Insert / measure standard 1                                      |
| ST[A] 3: 1.495         | →Insert / measure standard 2 (optional)                           |
|                        | →Insert / measure standard 3 (optional)                           |
| ST[A]: 1.501           |                                                                   |
| STb[A]: 0.479          | (Averaged standard)                                               |
| DELTA ST: 1.022        | (standard blank)                                                  |
| FACTOR: 8.74           | (Averaged standard minus standard blank)                          |
|                        | (Resulting factor)                                                |
| NO. ABS. RESULT        |                                                                   |
| 1 1.495 7.89           |                                                                   |
| Sb[A]: 0.489           | →Insert / measure sample blank                                    |
| 2 1.542 7.89           | →Insert / measure sample                                          |
| Sb[A]: 0.535           |                                                                   |
| 3 1.394 8.39           | →Insert / measure sample blank                                    |
| Sb[A]: 0.329           | →Insert / measure sample                                          |
|                        | →Insert / measure sample blank                                    |
|                        | →Insert / measure sample                                          |

#### 5.4.9 Calculation procedure 9 (FTK/F/Rb)

Method at which a reagent blank is measured after an incubation time ( $\Rightarrow$  A<sub>RB,0</sub>) and after a reaction time ( $\Rightarrow$  A<sub>RB,1</sub>) and also a sample after an incubation time ( $\Rightarrow$  A<sub>S,0</sub>) and after a reaction time ( $\Rightarrow$  A<sub>S,1</sub>).

The difference from the change of the test and the change of the reagent blank is multiplied by a predefined factor F. The reagent blank ARB is entered or measured once.

During the procedure the dialog asks for the use of a reagent blank. The default value is OFF. To continue without reagent blank press [NO].

After each measurement the next sample can be measured with [NEXT]. With [RESULT] it is possible to measure the same sample again.

| Calculation procedure     | CP 9                                |
|---------------------------|-------------------------------------|
| Characteristic            |                                     |
| Method                    | Fixed Time with Factor              |
| Calculation formula C = F | * (  As,0 - As,1 -  ARB,0 - ARB,1 ) |
| Factor                    | given / entering                    |
| Reagent blank             | entering or measuring               |

|                        | Start method selection in the main menu.                          |
|------------------------|-------------------------------------------------------------------|
| PHOTOMETER 4040 # 5000 | See chapter:                                                      |
| V7.Xa dd/mm/yy D /T1.7 | 4.1 - Measurement with programmed methods                         |
| LAB.: RIELE BERLIN     | 4.2 - Measurement with basic methods                              |
| USER 1: M.MUSTERMANN   |                                                                   |
| DATE: 07/04/17         | In the case of activated printer the print-out of the method data |
| TIME: 08:44:12         | follows.                                                          |
| METHOD 29: CK-MB       |                                                                   |
| PROGRAM: 9             | The measuring window is shown.                                    |
| FACTOR: 2751.3         |                                                                   |
| WAVELENGTH: 340nm      |                                                                   |
| TEMPERATURE: 37C       |                                                                   |
| INCUBATION: 120s       |                                                                   |
| REACTION: 180s         |                                                                   |
| MAX.UNITS: 1500        |                                                                   |
| UNIT: U/l              |                                                                   |
|                        | Method procedure:                                                 |
| MEASURE ZERO           | →Insert / measure zero solution                                   |
| Rb[A]: 0.000           | Without reagent blank (insert / measure optionally)               |
| NO. ABS. RESULT        |                                                                   |
| 1 1.005 910.7          |                                                                   |
| DELTA [A]: 0.331       | →Insert / measure sample                                          |
| 2 1.029 1128.1         |                                                                   |
| DELTA [A]: 0.410       |                                                                   |
| 3 0.829 1381.2         | →Insert / measure sample                                          |
| DELTA [A]: 0.502       |                                                                   |
|                        | →Insert / measure sample                                          |

#### 5.4.10 Calculation procedure 10 (FTK/S/Rb)

Method at which a reagent blank is measured after an incubation time ( $\Rightarrow$  A<sub>RB,0</sub>) and after a reaction time ( $\Rightarrow$  A<sub>RB,1</sub>) and also a sample after an incubation time ( $\Rightarrow$  A<sub>S,0</sub>) and after a reaction time ( $\Rightarrow$  A<sub>S,1</sub>).

The difference from the change of the sample and the change of the reagent blank becomes multiplied with a factor F which is determined by means of the change of standard solution  $|A_{ST,0}-A_{ST,1}|$  and the change of reagent blank  $|A_{RB,0}-A_{RB,1}|$  during the reaction time and given concentration of standard. The reagent blank  $A_{RB}$  is entered or measured once.

During the procedure the dialog asks for the use of a reagent blank. The default value is OFF. To continue without reagent blank press [ENTER].

After each measurement the next sample can be measured with [NEXT]. With [RESULT] it is possible to measure the same sample again.

| Calculation procedure     | CP 10                                             |
|---------------------------|---------------------------------------------------|
| Characteristic            |                                                   |
| Method                    | Fixed Time with Standard                          |
| Calculation formula C = F | $*( A_{S,0} - A_{S,1}  -  A_{RB,0} - A_{RB,1} )$  |
| Resulting factor F = Cs   | $T / ( A_{ST,0}-A_{ST,1}  -  A_{RB,0}-A_{RB,1} )$ |
| Reagent blank             | entering or measuring                             |

|                        | Start method selection in the main menu.                          |
|------------------------|-------------------------------------------------------------------|
| PHOTOMETER 4040 # 5000 | See chapter:                                                      |
| V7.Xa dd/mm/yy D /T1.7 | 4.1 - Measurement with programmed methods                         |
| LAB.: RIELE BERLIN     | 4.2 - Measurement with basic methods                              |
| USER 1: M.MUSTERMANN   |                                                                   |
| DATE: 07/04/17         | In the case of activated printer the print-out of the method data |
| TIME: 08:44:12         | follows.                                                          |
| METHOD 30: CREATININ   |                                                                   |
| PROGRAM: 10            | The measuring window is shown.                                    |
| STANDARD: 2.00         |                                                                   |
| WAVELENGTH: 492nm      |                                                                   |
| TEMPERATURE: 37C       |                                                                   |
| INCUBATION: 45s        |                                                                   |
| REACTION: 60s          |                                                                   |
| MAX.UNITS: 25          |                                                                   |
| UNIT: mg/dl            |                                                                   |
|                        | Method procedure:                                                 |
| MEASURE ZERO           | →Insert / measure zero solution                                   |
| Rb[A]: 0.000           | Without reagent blank (insert / measure optionally)               |
| DELTA Rb: 0.000        |                                                                   |
|                        | →Insert / measure standard 1                                      |
| ST/KIN 1: 0.194        | →Insert / measure standard 2 (optional)                           |
| ST/KIN 2: 0.203        | →Insert / measure standard 3 (optional)                           |
| ST/KIN 3: 0.214        | (Averaged standard)                                               |
| ST/KIN: 0.204          | (Resulting factor)                                                |
| FACTOR: 9.80           |                                                                   |
| NO. ABS. RESULT        |                                                                   |
| 1 0.326 9.84           | →Insert / measure sample                                          |
| DELTA [A]: 1.005       |                                                                   |
| 2 0.336 10.81          |                                                                   |
| DELTA [A]: 1.103       | →Insert / measure sample                                          |
| 3 0.329 12.84          |                                                                   |
| DELTA [A]: 1.310       | No seri / management                                              |
|                        | →Insert / measure sample                                          |

#### 5.4.11 Calculation procedure 11 (KIN/F/Rb)

Method at which a sample S is measured several times (depending on the number of deltas) in an equidistant time grid. From the resulting absorbance values an alteration per minute  $\Delta A_{S,Minute}$  is determined by a linear regression calculation. The reagent blank  $\Delta A_{RB,Minute}$  is measured in the same way as the sample (or entered directly in U/I) and subtracted from the sample value. This difference is multiplied by a given factor F. When running a kinetic test with decreasing absorbance the factor F should be minus signed (e.g. F = -1746) in order to get a positive result. The factor F should be positive for tests with increasing absorbance.

During the procedure the dialog asks for the use of a reagent blank. The default value is OFF. To continue without reagent blank press [ENTER].

| Calculation procedure | CP 11                   |
|-----------------------|-------------------------|
| Characteristic        | KIN / F / Rb            |
| Method                | Kinetic with Factor     |
| Calculation formula   |                         |
| Factor                | given / entering        |
| Reagent blank         | entering or measuring   |
| Number of deltas      | entering (3 to 19)      |
| Time per delta        | entering (4 s to 255 s) |

| V7.Xa<br>LAB.:<br>USER<br>DATE:<br>TIME:<br>METHO<br>PROGR<br>FACTO<br>WAVEL<br>TEMPE<br>DELAY<br>DELTA | dd/mm/; RIELE 1: M.MUST  D 31: AM: R: ENGTH: RATURE: : S: DELTA: NITS: | TERMANN<br>07/04/17<br>08:44:12<br>GOT<br>11<br>-1746.0<br>340nm<br>37C<br>60s<br>5<br>18s<br>280<br>0.998<br>U/1 |
|----------------------------------------------------------------------------------------------------|------------------------------------------------------------------------|----------------------------------------------------------------------------------------------------|
|                                                                                                    | Rb[A]:<br>DELTA RI<br>R^2:                                             | 0.000<br>b: 0.000<br>0.9762                                                                                       |
| NO.<br>1                                                                                                | ABS.<br>0.123                                                          | RESULT<br>189                                                                                                    |
| 2                                                                                                    | R^2:<br>0.154                                                          | 0.9996<br>189                                                                                                    |

R^2:

R^2:

0.209

3

0.9993

1.0000

96

Start method selection in the main menu.

See chapter:

4.1 - Measurement with programmed methods

4.2 - Measurement with basic methods

In the case of activated printer the print-out of the method data follows

The measuring window is shown.

This example shows a negative factor producing a positive result at decreasing absorbance.

The absorbance value will be constantly refreshed on the display during the delay time.

At the beginning and at the end of the delay time, the absorbance values ABS.1 and ABS.2 are measured respectively.

Method procedure:

→Insert / measure zero solution

Without reagent blank (insert / measure optionally)

→Insert / measure sample

Numerator / |ABS.1 - ABS.2| / Result

R^2: coefficient of determination, used for linearity control of the test (see chapter 5.1.7 - Fundamental to the Kinetic...).

→Insert / measure sample

→Insert / measure sample

Detail print-out of ABS.1, ABS.2 and deltas.

A detail print-out of ABS.1, ABS.2 and deltas can be made after each measurement with [MODE] [MODE] [DETAIL] (see chapter 5.1.7 Fundamental to the Kinetic...).

#### 5.4.12 Calculation procedure 12 (KIN/S/Rb)

Method at which a sample S is measured several times (depending on the number of deltas) in an equidistant time grid. From the resulting absorbance values an alteration per minute  $\Delta A_{S,Minute}$  is determined by a linear regression calculation. The reagent blank  $\Delta A_{RB,Minute}$  is measured in the same way as the sample (or entered directly in U/I) and subtracted from the sample value. This difference is multiplied by a factor F which is determined by measuring of a standard solution  $\Delta A_{ST,Minute}$  with known concentration  $C_{ST}$  and under consideration of the reagent blank  $\Delta A_{RB,Minute}$ .

During the procedure the dialog asks for the use of a reagent blank. The default value is OFF. To continue without reagent blank press [ENTER].

|                     | CP 12                                                      |
|---------------------|------------------------------------------------------------|
| Characteristic      | KIN / S / Rb                                               |
| Method              | Kinetic with Standard                                      |
| Calculation formula | $C = F * (\Delta A_{S,Minit} - \Delta A_{RB,Minit})$       |
| Resulting factor    | $F = C_{ST} / (\Delta A_{ST,Minit} - \Delta A_{RB,Minit})$ |
| Reagent blank       | entering or measuring                                      |
| Number of deltas    | entering (3 to 19)                                         |
| Time per delta      | entering (4 s to 255 s)                                    |

| .,                                                                       |                                                             |
|--------------------------------------------------------------------------|-------------------------------------------------------------|
| PHOTOMETER 40<br>V7.Xa dd/mm/<br>LAB.: RIELE<br>USER 1: M.MUS            | yy D /T1.7<br>BERLIN                                        |
| DATE:                                                                    | 07/04/17                                                    |
| TIME:                                                                    | 08:44:12                                                    |
| METHOD 32:                                                               | URFA                                                        |
| PROGRAM:                                                                 | 12                                                          |
| STANDARD:                                                                | 80.0                                                        |
| WAVELENGTH:                                                              | 340nm                                                       |
| TEMPERATURE:                                                             | 37C                                                         |
| DELAY:                                                                   | 3s                                                          |
| DELTAS:                                                                  | 5                                                           |
| TIME/DELTA:                                                              | 5s                                                          |
| MIN.R^2:                                                                 | 0.998                                                       |
| UNIT:                                                                    | mg/dl                                                       |
| MEASURE                                                                  | ZER0                                                        |
| Rb[A]:                                                                   | 0.000                                                       |
| Rb/KIN:                                                                  | 0.000                                                       |
| R^2:                                                                     | 0.1973                                                      |
| ST/KIN<br>R^2:<br>ST/KIN<br>R^2:<br>ST/KIN<br>R^2:<br>ST/KIN:<br>FACTOR: | 0.9996<br>2: 0.330<br>0.9989<br>3: 0.324<br>0.9994<br>0.327 |
|                                                                          |                                                             |

Start method selection in the main menu. See chapter:

4.1 - Measurement with programmed methods

4.2 - Measurement with basic methods

In the case of activated printer the print-out of the method data follows.

The measuring window is shown.

The absorbance value will be constantly refreshed on the display during the delay time.

At the beginning and at the end of the delay time, the absorbance values ABS.1 and ABS.2 are measured respectively.

Method procedure:

→Insert / measure zero solution

Without reagent blank (insert / measure optionally)

→Insert / measure standard 1

→Insert / measure standard 2 (optional)

→Insert / measure standard 3 (optional)

(Averaged standard) (Resulting factor)

→Insert / measure sample

Numerator / |ABS.1 – ABS.2| / Result

R^2: coefficient of determination, used for linearity control of the test (see chapter 5.1.7 - Fundamental to the Kinetic...).

→Insert / measure sample

A detail print-out of ABS.1, ABS.2 and deltas can be made after each measurement with [MODE] [MODE] [DETAIL] (see chapter 5.1.7 Fundamental to the Kinetic...).

NO.

1

2

ABS.

0.232

R^2:

0.175

R^2:

**RESULT** 

0.9984

0.9997

41.5

81.8

#### 5.4.13 Calculation procedure 13 (TRANSMISSION)

Start method selection in the main menu. PHOTOMETER 4040 # 5000 See chapter: V7.Xa dd/mm/yy D /T1.7 4.1 - Measurement with programmed methods LAB.: RIELE BERLIN 4.2 - Measurement with basic methods USER 1: M.MUSTERMANN DATE: 07/04/17 In the case of activated printer the print-out of the method data TIME: 08:44:12 follows. METHOD 13: TRANSM. PROGRAM: 13 The measuring window is shown. FACTOR: 1.0 546nm WAVELENGTH: TEMPERATURE: 37C DELAY: 2s UNIT: Method procedure: MEASURE 100% →Insert / measure zero solution NO. ABS. **RESULT** →Insert / measure sample 1 0.329 46.9 →Insert / measure sample 2 1.004 9.9 →Insert / measure sample 3 2.020 1.0

#### 5.4.14 Calculation procedure 14 (C/F Delta)

Method at which a difference of sample E2 – E1 is measured several times depending on the quantity of samples. In the first course the samples E1 (maximum 25) will be measured, optionally with or without sample blank. After a user defined measure time the samples E2 will be measured in a second course. Attention should be paid to the order within the series to avoid errors. The procedure corresponds to a fixed time kinetic.

Quality control samples can not be saved.

This calculation procedure has special parameters that allow a time controlled measuring process. These parameters are: time/delta T1, measure time T2, delay T3, reagent time #2 and reagent time #3. By setting a time/delta (value between 10s and 255s) the other parameters for the time controlled measuring will be used. In the time controlled mode the quantity of samples is determined by the measure time and the time/delta, e.g. with a measure time of 60s and a time/delta of 10s it is possible to measure 6 samples (without sample blank). The measure time should be chosen greater or equal the time/delta.

At the beginning of the method the use of a sample blank is queried.

After the blank is measured the time controlled measuring process will be started with [RESULT]. With a combination of acoustic signals and text messages on the display the Photometer takes control of the timing for the whole measuring. The measurement of the samples E1 can be finished at any time with [E1/E2]. In the second course will be so many samples measured as in the first course.

Before starting a new E1/E2 course a new zero measurement has to be done.

The reagent time #3 is usable only if the reagent time #2 is set. In that case the reagent mode will be entered, i.e. the photometer also takes control of the timing for dispensing the reagent before measuring the samples and the quantity of samples will be determined by the reagent time #2 and the time/delta. The reagent time #2 should be chosen smaller or equal the reagent time #3 and greater or equal the time/delta.

Figure 5.4.14.1 shows the time sequence of a time controlled measuring process with N samples, a delay time T3 and without reagent time.

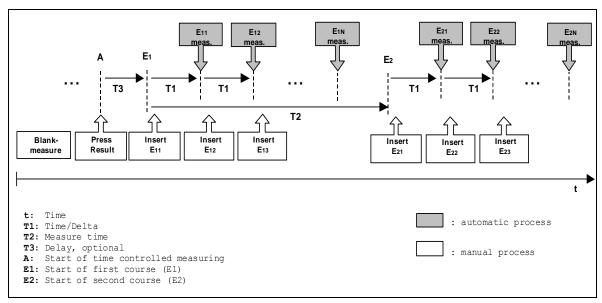

Fig. 5.4.14.1: time controlled measuring

| Characteristic C / F / Delt                                           |    |
|-----------------------------------------------------------------------|----|
|                                                                       | or |
| MethodDifference with Factor                                          |    |
| Calculation formula $C = F * (\Delta A_{S2-Sb2} - \Delta A_{S1-Sb1})$ | )  |
| Factorgiven / enterin                                                 | ıg |
| Sample blankwith / withou                                             | ut |
| Time / Delta T1entering (0, 10s to 255s                               | s) |
| Measure time T2entering (0 to 1800s                                   | s) |
| Delay T3entering (0 to 1800s                                          | s) |
| Reagent time #2entering (0 to 1800s                                   | s) |
| Reagent time #3entering (0 to 1800s                                   |    |

| PHOTOMETER 4040                                                                                                    |                                                                                                    |                       |                                                  |                                                                                                    |
|----------------------------------------------------------------------------------------------------|----------------------------------------------------------------------------------------------------|-----------------------|--------------------------------------------------|----------------------------------------------------------------------------------------------------|
| WAVELENGTH: TEMPERATURE: 37C   TIME/DELTA: 12s   MEASURE TIME: 100s   DELAY: 10s   REAGENT 2: 40s   REAGENT 3: 60s   UNIT: U/1                                                                                                    | V7.Xa dd/mm/yy D /T1.7 LAB.: RIELE BERLIN USER 1: M.MUSTERMANN DATE: 07/04/17 TIME: 08:44:12 METHOD 14: C/F DELTA            |                       |                                                  | See chapter: 4.1 - Measurement with programmed methods 4.2 - Measurement with basic methods In the case of activated printer the print out of the method data |
| No.   Sb[A]   S[A]E1                                                                                                    | FACTOR: 1.000 WAVELENGTH: 405nm TEMPERATURE: 37C TIME/DELTA: 12s MEASURE TIME: 100s DELAY: 10s REAGENT 2: 40s REAGENT 3: 60s |                       | 405nm<br>37C<br>12s<br>100s<br>10s<br>40s<br>60s |                                                                                                    |
| NO. Sb [A] S [A] E1  1                                                                                                    | <br>MF                                                                                                    | <br>FASIIRE 7         | 'FRO                                             |                                                                                                    |
| N0. Sb[A] S[A]E2 1 0.091 1.090 2 0.140 0.991 3 0.200 1.165  N0. RESULT 1 0.671 2 0.578 3 0.619  N0. Sb[A] S[A]E1 1 0.000 1.012 2 0.000 1.138 3 0.000 1.076  No. Sb[A] S[A]E2 1 0.000 1.076  No. Sb[A] S[A]E2 1 0.000 1.384  No. RESULT 1 0.446 2 0.392 3 0.307  PMeasure all samples E2 (maximum 25)  Results based on the differences of the measured samples  Ablance All Samples E2 (maximum 25)  Ablance All Samples E2 (maximum 25) | NO. S<br>1 0.<br>2 0.                                                                                                    | 5b[A]<br>.083<br>.110 | S[A]E1<br>0.411<br>0.382                         | →Measure all samples E1 (maximum 25)                                                                                                    |
| 1 0.671 2 0.578 3 0.619  No. Sb[A] S[A]E1 1 0.000 1.012 2 0.000 1.138 3 0.000 1.076  No. Sb[A] S[A]E2 1 0.000 1.458 2 0.000 1.530 3 0.000 1.384  No. RESULT 1 0.446 2 0.392 3 0.307  Show the results by [MODE] [MODE] [DETAIL]  Method procedure without sample blank: → Measure all samples E1 (maximum 25) → Change to measuring E2 by [E1/E2]  → Measure all samples E2 (maximum 25)  Results based on the differences of the measured samples                                                                                                    | 1 0.<br>2 0.                                                                                                    | .091<br>.140          | 1.090<br>0.991                                   | →Measure all samples E2 (maximum 25)                                                                                                    |
| NO.       Sb [A]       S[A]E1         1       0.000       1.012         2       0.000       1.138         3       0.000       1.076         NO.       Sb [A]       S[A]E2         1       0.000       1.458         2       0.000       1.530         3       0.000       1.384    Method procedure without sample blank: → Measure all samples E1 (maximum 25) → Change to measuring E2 by [E1/E2] → Measure all samples E2 (maximum 25) → Measure all samples E2 (maximum 25) Results based on the differences of the measured samples 0.392 0.397 0.397                                                                                                    | 1 0.<br>2 0.                                                                                                    | .671<br>.578          |                                                  |                                                                                                    |
| 1 0.000 1.012 2 0.000 1.138 3 0.000 1.076  No. Sb[A] S[A]E2 1 0.000 1.458 2 0.000 1.530 3 0.000 1.384  No. RESULT 1 0.446 2 0.392 3 0.307  Method procedure without sample blank: → Measure all samples E1 (maximum 25) → Change to measuring E2 by [E1/E2]  → Measure all samples E2 (maximum 25)  Results based on the differences of the measured samples                                                                                                    | 3 0.                                                                                                    | 619                   |                                                  | →Snow the results by [MODE] [MODE] [DETAIL]                                                                                                    |
| No. Sb [A] S [A] E2 1 0.000 1.458 2 0.000 1.530 3 0.000 1.384  No. RESULT 1 0.446 2 0.392 3 0.307  → Change to measuring E2 by [E1/E2]  → Measure all samples E2 (maximum 25)  Results based on the differences of the measured samples                                                                                                    | 1 0.<br>2 0.                                                                                                    | . 000<br>. 000        | 1.012<br>1.138                                   |                                                                                                    |
| 1 0.000 1.458 2 0.000 1.530 3 0.000 1.384  NO. RESULT 1 0.446 2 0.392 3 0.307  Neasure all samples E2 (maximum 25)  Results based on the differences of the measured samples                                                                                                    | ე პ ⊍.                                                                                                    | . טטט                 |                                                  | →Change to measuring E2 by [E1/E2]                                                                                                    |
| 1 0.446 Results based on the differences of the measured samples 2 0.392 3 0.307                                                                                                    | 1 0.<br>2 0.                                                                                                    | . 000<br>. 000        | 1.458<br>1.530                                   | →Measure all samples E2 (maximum 25)                                                                                                    |
| 3 0.307  →Show the results by [MODE] [MODE] [DETAIL]                                                                                                    | 1 0.<br>2 0.                                                                                                    | . 446<br>. 392        |                                                  | Results based on the differences of the measured samples                                                                                                    |
|                                                                                                    | 3 0.                                                                                                    | . 307                 |                                                  | →Show the results by [MODE] [MODE] [DETAIL]                                                                                                    |

# 5.4.15 Calculation Procedure 15 (C/F 3 WL)

Method at which a sample is measured with three different wavelengths: 380 nm, 415 nm and 450 nm. This method is appropriated for free hemoglobin measurements.

The mentioned wavelengths are not included in the standard set of filters.

The factor has to be adjusted if using thinner (see chapter 5.1.3).

| Calculation procedure | CP 15                                                                           |
|-----------------------|---------------------------------------------------------------------------------|
| Characteristic        |                                                                                 |
| Method                | Measurement with 3 wavelengths                                                  |
| Calculation formula   | (168 * A <sub>415nm</sub> - 84 * A <sub>380nm</sub> - 84 * A <sub>450nm</sub> ) |
| Factor                | given / entering                                                                |
| Conversion factor     | umol/L = 0.6206 * mg / dl                                                       |

| Start method selection in the main menu.                          |
|-------------------------------------------------------------------|
| See chapter:                                                      |
| 4.1 - Measurement with programmed methods                         |
| 4.2 - Measurement with basic methods                              |
|                                                                   |
| In the case of activated printer the print out of the method data |
| follows.                                                          |
|                                                                   |
| The measuring window is shown.                                    |
|                                                                   |
|                                                                   |
|                                                                   |
|                                                                   |
|                                                                   |
|                                                                   |
|                                                                   |
| →Insert / measure zero solution                                   |
|                                                                   |
| The result will be displayed in two units of management           |
| →The result will be displayed in two units of measurement         |
| →Insert / measure sample                                          |
|                                                                   |

#### 5.4.16 Calculation Procedure 16 (DELTA R1R2)

Method for two endpoint assays to calculate the difference in absorbance (E1 and E2) after addition of two reagents R1 and R2 to a sample. E1 represents the absorbance of a sample in addition with reagent 1 (R1) just before a second reagent (R2) is added. E2 is the absorbance after adding R2. The course of the procedure is outlined in Fig. 5.4.16.1.

The maximum number of samples depends on the length of the measure time of reagent 1 and 2 (T2 and T3). The number of samples may be reduced by pushing [->R2] before starting the measurement or by skipping of further samples during the first pipetting phase.

During the procedure the user is guided by indications on the screen (draw up and dispense reagent, etc., see Fig. 5.4.16.2) and acoustic signals.

The factor F<sub>dil</sub> is the volume correction factor which is calculated on the basis of the given volumes (sample volume (a), R1 volume (b) and R2 volume (c) on page 3/3 of the method parameters). The factor is set to 1.000 by default when given volumes are not set.

$$\Delta A_S = E2 - F_{dil} * E1$$

whereby  $F_{dil} = (a + b) / (a + b + c)$ 

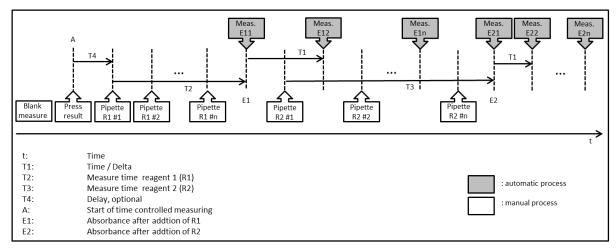

Fig. 5.4.16.1: time controlled measuring

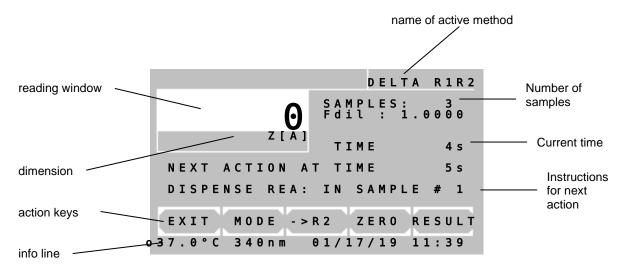

Fig. 5.4.16.2: screen during the method

| Calculation procedure | CP 16                       |
|-----------------------|-----------------------------|
| Characteristic        |                             |
| Method Difference     | measurement of two reagents |
| Calculation formula   |                             |
| Factor                | given / entering            |
| Time / Delta T1       | entering (20 to 255s)       |
| Measure time R1 T2    | entering (0 to 1800s)       |
| Measure time R2 T3    | entering (0 to 1800s)       |
| Delay T4              | entering (0 to 1800s)       |

|                        | Start method selection in the main menu.                          |
|------------------------|-------------------------------------------------------------------|
| PHOTOMETER 4040 # 5000 | See chapter:                                                      |
| V7.Xa dd/mm/yy D /T1.7 | 4.1 - Measurement with programmed methods                         |
| LAB.: RIELE BERLIN     | 4.2 - Measurement with basic methods                              |
| USER 1: M.MUSTERMANN   |                                                                   |
| DATE: 07/04/17         | In the case of activated printer the print out of the method data |
| TIME: 08:44:12         | follows.                                                          |
| METHOD 20: DELTA R1R2  |                                                                   |
| PROGRAM: 16            |                                                                   |
| FACTOR: 1.000          |                                                                   |
| WAVELENGTH: 546nm      |                                                                   |
| TEMPERATURE: 37C       | The measuring window is shown.                                    |
| TIME/DELTA: 30s        |                                                                   |
| DELAY: 0s              |                                                                   |
| TIME REA.#1 130s       |                                                                   |
| TIME REA.#2 130s       |                                                                   |
| UNIT:                  |                                                                   |
|                        | →Insert / measure zero solution                                   |
| MEASURE ZERO           |                                                                   |
| TIERSONE ZENO          | →Insert / measure samples with reagent 1                          |
| E1 1 0.285 [A]         | 2 mestry messare samples marroagent                               |
| E1 2 0.285 [A]         |                                                                   |
| E1 3 0.285 [A]         | →Insert / measure samples with reagent 2                          |
|                        | 7 moont / mododie odmpieo with reagent 2                          |
|                        | The user is guided through the measuring procedure on the         |
|                        | screen.                                                           |
| E2 3 0.165 [A]         | SUICCII.                                                          |
| NO DECLUT              |                                                                   |
| NO. RESULT             | →The result will be displayed                                     |
| 1 0 116                | →The result will be displayed                                     |
| 1 -0.116               |                                                                   |
| 2 -0.116               |                                                                   |
| 3 -0.116               |                                                                   |
|                        |                                                                   |

# 6 METHOD EDITOR

By the method editor the daily laboratory work can be substantially facilitated. Based on the 15 calculation procedures up to 231 user-defined methods with their setting parameters can be saved. With the functions of the editor a method can be established, changed or deleted.

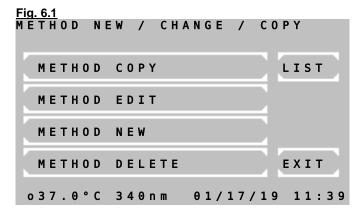

In the main window of the method editor following options are available:

[METHOD COPY] Change to <u>Fig. 6.2</u>, where different copy functions can be selected.

[METH. EDIT] Change to Fig. 6.3, where the number of the method to be edited is queried. Afterwards all setting parameters of the selected method can be changed.

[METHOD NEW] Change to selection of the calculation procedure (see 5.3 SURVEY OF THE METHODS). In <u>Fig. 6.4</u> all setting parameters can be edited.

[METHODE DELETE] Change to Fig. 6.3, where the number of the method to be deleted is queried. After a prompt for confirmation the selected method is deleted. (Basic and fixed methods cannot be deleted).

[LIST] A list of all programmed methods can be printed and transmitted via the serial interface.

[EXIT] Return to main menu

#### Print-out of a method list:

METHOD 20: HEMOGLOBIN F 29.4 405nm g/dl METHOD 21: HDL-C F 1.000 546nm mg/dl

METHOD 30: CREATININ S 2.0 492nm mg/dl

METHOD 31: GOT F-1746.0 340nm U/l

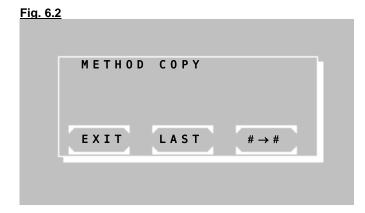

[#→#] All methods from no 20 can be copied to a new method no. First the method to be copied is queried in Fig. 6.3. Its parameters can be changed starting with Fig. 6.4.

[LAST] The method used last can be copied on a new method place. Its setting parameters can be changed starting with Fig. 6.4.

This function is very useful if a basic method

This function is very useful if a basic method with new setting parameters was successfully tested. These parameters can be saved as a new method starting from no 20.

[EXIT] Return to main menu

Fig. 6.3

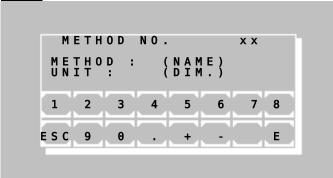

Inquiry window of the desired method.

The method used last is suggested. With [+] or [-] the methods can be scrolled. A numeric input (xx) of the method number is possible at any time. A known method is indicated with name and dimension.

[E] Select shown method

[ESC] Return to main menu

Fig. 6.4 (parameter window 1)

| METHOD                                                                                 | EDIT                           | CP(x) (NA         | ME)     |
|----------------------------------------------------------------------------------------|--------------------------------|-------------------|---------|
| 1 - W A V E L<br>2 - F A C T O<br>3 - T E M P E<br>4 - D E L A Y<br>5 - U N I T<br>6 - | R (STAND<br>RATURE             |                   | E X I T |
|                                                                                        | ( I N C U B A<br>D E L T A ( R | TION)<br>EACTION) |         |
| 1 2 3                                                                                  | 4 5                            | 6 7 8             | P1/3    |

Fig. 6.5 (parameter window 2)

| METHOD     |                                    | CP(x) (NA      | ME)        |
|------------|------------------------------------|----------------|------------|
|            | / A L U E                          | . E            | EXIT<br>OK |
| 7 - MULT 1 | I - S T A N D A<br>R O M A T I C ( | RD<br>OR FLASH | MODE)      |
| 1 2 3      | 3 4 5                              | 6 7 8          | P 2 / 3    |

Fig. 6.6 (parameter window 3)

| 131 010 (10000                                                 |                              | <u>L</u>        |         |
|----------------------------------------------------------------|------------------------------|-----------------|---------|
| METHOD                                                         | EDIT                         | C P ( x ) ( N A | ME)     |
| 3 - R E Q U I<br>4 - M A X . V<br>5 - I D S 2<br>6 - M I N . V | ALUE S1<br>RED S1<br>ALUE S1 |                 | E X I T |
|                                                                | RED S2<br>ALUE S2            |                 |         |
| 1 2 3                                                          | 4 5                          | 6 7 8           | P3/3    |

The parameter windows 1 and 2 show the general method data.

The parameter window 3 has special functions which are necessary for quality control only (see below).

For each setting parameter a leading identification number is shown. If the identification number is selected on the keyboard, the corresponding setting parameter becomes configurable.

Number and kind of setting parameters depend on the calculation procedure. So identification numbers can be occupied variedly. Characteristic numbers without parameters do not have a function.

[EXIT] Return to main menu

[OK] Accept setting parameters (depending on editor mode sometimes with query of target method)

[P../3] Change to next parameter window

8 - FLASH MODE ON: For kinetics and fixed time kinetics the LED is turned on just before the measurement to avoid heating effects.

#### Specifics in parameter window 3:

At least one control serum must be defined, before data can be entered (see chapter 7.2.5 Quality control).

If at least one control serum with its setpoint and range is entered, corresponding memory of the quality control is reserved for this method. So it can be supervised with integrated quality control.

If both ID identifications are deleted, then also all data and reserved memory of this method in the quality control are deleted!

METHOD NO.

NEXT FREE NO. xx

1 2 3 4 5 6 7 8

ESC 9 0 . + - E

Query of the desired method number, under which the new method is to be stored. The next free method number is indicated. However each free method number can be selected within the range of 20 to 250.

[E] Store method with selected number. In case of multi-standard method <u>Fig. 6.8</u> follows.

[ESC] Break storage and return to editor menu

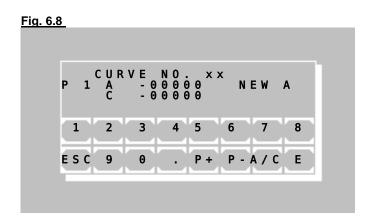

For a method with multi-standard there is the editor window for the curve bases.

[P+] and [P-] Consecutive numbering of the current bases

[A/C] Switch input between A for absorbance and C for concentration

[E] Accept the edited value

Input and confirmation of a single "0" at A lead to the deletion of the current pair of points. In order to set the value to zero enter e.g. "0.0".

[ESC] End input and save curve data

For measuring in a multi-standard method at least 2 bases with A and C must be defined!

# 7 UTILITY PROGRAMS

# 7.1 SELECTION OF UTILITY PROGRAMS

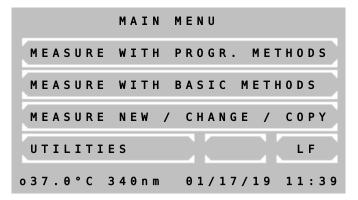

## Main menu:

Utility programs are necessary for the adjustment and maintenance of the photometer.

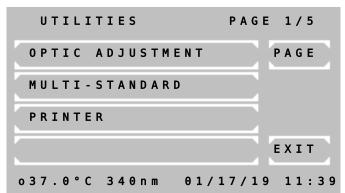

# Page 1 of utility programs:

Scrolling through all utility programs is possible by [PAGE]. The current page is shown at the right upper screen corner. By [EXIT] the program returns to the main menu.

A utility program is selected by pressing the relating key.

| Utilities                | Description in chapter |
|--------------------------|------------------------|
| Optic adjustment         | 7.2.1                  |
| Multi-standard functions | 7.2.2                  |
| Printer ON / OFF         | 7.2.3                  |
| Menu serial              | 7.2.4                  |
| Quality control          | 7.2.5                  |
| Settings printout        | 7.2.6                  |
| Stored results           | 7.2.7                  |
| Temperature ON / OFF     | 7.2.8                  |
| Temperature adjustment   | 7.2.9                  |
| Laboratory name          | 7.2.10                 |
| User name                | 7.2.11                 |
| Error list               | 7.2.12                 |
| Key signal ON / OFF      | 7.2.13                 |
| Touchscreen adjustment   | 7.2.14                 |
| Date / Time              | 7.2.15                 |
| Language                 | 7.2.16                 |
| ADC counts (Optic)       | 7.2.17                 |
| Bar Code                 | 7.2.18                 |
| Service tools            | 7.2.19                 |

# 7.2 DESCRIPTION OF UTILITY PROGRAMS

# 7.2.1 Optic adjustment

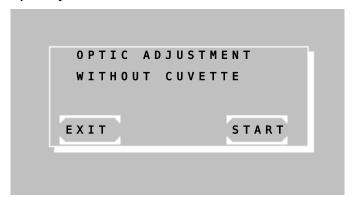

The optic adjustment should be done not before the warm-up time of 15 minutes has passed, better after one hour operation.

Remove any cuvette from the cuvette compartment.

The lid of the cuvette compartment may stay open. The optic is not sensitive to stray light.

Start the optic adjustment by [START].

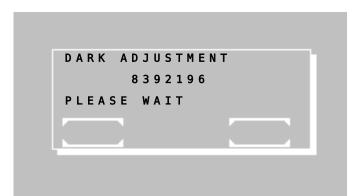

Calibration of the dark level.

Wait for about 40s until adjustment is finished.

The function cannot be interrupted. After completion the program returns to the utility program level.

Monthly executed the optic adjustment compensates possible deviations of the measuring accuracy due to environmental influences.

#### 7.2.2 Multi-standard functions

SHOW

Print-out of curve:

CURVE

o 3 7 . 0 ° C 3 4 0 n m

Before curve data of a method with multi-standard can be processed, the method must have been established in the method editor (chapter 6 - METHOD EDITOR). A curve without corresponding method cannot be processed! The term "curve no" has the same meaning as "method no".

If using a multi-standard method later on, pay attention that all extinction values of the samples lie within the range of the curve bases. Values outside of the extinction range cannot be calculated. In this case "+-" is shown and "<<< >>>" printed instead of the reading.

EXIT

01/17/19 11:39

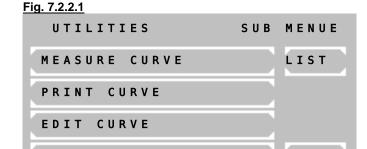

Main window of multi-standard functions

[MEASURE CURVE] After query of a curve number and the first standard the program changes automatically to the method selection window. There the given parameters of the respective method can be again controlled and/or changed. All further standards are queried during the following procedure.

The program for measuring the multistandards branches out automatically to the calculation procedures as follows:

CP1 → CP5

 $\mathsf{CP2} \ \to \ \mathsf{CP6}$ 

 $CP3 \rightarrow CP7$ 

 $CP4 \rightarrow CP8$   $CP9 \rightarrow CP10$ 

CP11 → CP12

CP14 → CP14

CURUE: 20 07.03.06 A

| MO. | ABS.  | CONC |
|-----|-------|------|
| i   | 0.302 | 60   |
| 2   | 0.600 | 30   |
| 3   | 0.920 | 15   |
| 4   | 1.160 | 7.5  |
| 5   | 1.501 | 3.25 |

For measuring in another standard method than suggested, start measuring multi-standards in each other selected standard method (before measuring the first standard) by [MODE] [MODE] [M-STD]. Curve number and standards are queried accordingly.

[MEASURE CURVE] After inquiry of a curve number start of measuring of standard directly with a basic method which is based on standard. This special mode ends automatically after measuring or after selection of a factor method. The standard of the selected basic method represents the first standard which can be measured. All further standards are queried during the measuring execution in the special mode.

[PRINT CURVE] After inquiry of the curve number print-out on the internal printer or via the serial interface.

For measuring in a multi-standard method at least 2 bases with A and C must be defined!

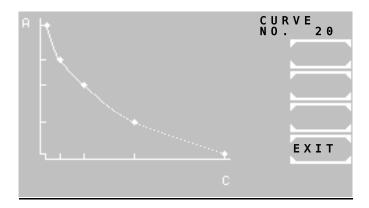

[EDIT CURVE] After inquiry of the curve number all curve bases can be edited (see fig. 7.2.2.2).

[SHOW CURVE] After inquiry of the curve number the function will be shown.

Fig. 7.2.2.2

C U R V E N O . × ×

P 1 A - 0 0 0 0 0 N E W A

C - 0 0 0 0 0

P - A / C

[LIST] The method number and the date of preparation of all current curves are shown.

[EXIT] Return to the utilities

[P+] and [P-] Consecutive numbering of the current bases

[A/C] Switch input between A for absorbance and C for concentration

[E] Accept the edited value

Input and confirmation of a single "0" at A lead to the deletion of the current pair of points. In order to set the value to zero enter e.g. "0.0".

[ESC] End input and save curve data. The bases are sorted in ascending order according to their A value.

#### 7.2.3 Printer ON / OFF

ESC

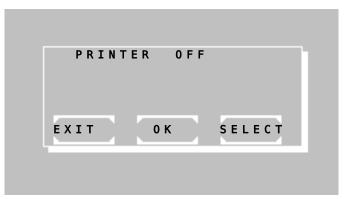

The current status of the internal printer is indicated in the first line by OFF or ON.

Change setting by [SELECT]

Save setting permanently by [OK]

Save setting temporarily up to next switch-off of the device by [EXIT]

NO. ABS. RESULT

1 0.675 19.8

TIME: 11:21:32

When printer ON via [MODE] [PRN] after a measurement the current time can be printed out by [TIME].

#### 7.2.4 Menu serial COM

A PC or an external printer can be connected to Photometer 4040 via the RS 232 serial interface at the back. A suitable data cable can be supplied (REF 501-002). The connected device must comply with safety standard EN 60950.

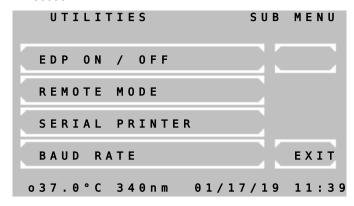

The menu offers following functions:

- · Activation and deactivation of EDP
- Activation of remote control
- Activation or deactivation of external printer with serial interface
- Setting of baud rate

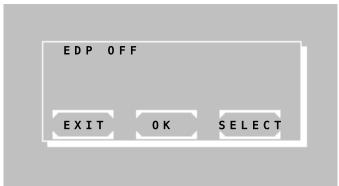

#### 7.2.4.1 EDP ON / OFF

The current status of the EDP (Electronic Data Processing) interface is indicated in the first line by OFF or ON.

Change setting by [SELECT]:

- · EDP OFF: no output,
- EDP ON (CR-LF): system output through serial port with CR-LF protocol,
- EDP ON (STX-ETX-BCC): system output through serial port with STX-ETX-BCC protocol,
- EDP ON (CR-LF-LOG): after each measurement a formatted string will be output through the serial port. (e.g. see table. 7.2.4.1)

Save setting permanently by [OK]

Save setting temporarily up to next switch-off of the device by [EXIT]

**Table 7.2.4.1** 

| Serial<br>no. | Method<br>no. | ID-no. | Sample<br>no. | Result | Temperature control | User        | Date     | Time     |
|---------------|---------------|--------|---------------|--------|---------------------|-------------|----------|----------|
| 2250          | 20            | 12345  | 1             | 15.5   | *                   | [user name] | 09/08/09 | 09:30:47 |

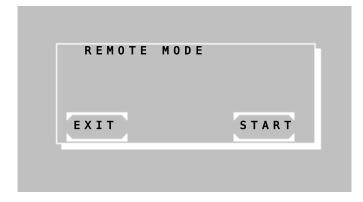

# 7.2.4.2 REMOTE CONTROL

Activate remote control by [START].

When activated, Photometer 4040 can be remote-controlled by a PC and a suitable program.

Deactivate remote control by keeping the touchscreen pressed for some time.

By [EXIT] the program returns to the superordinate menu item.

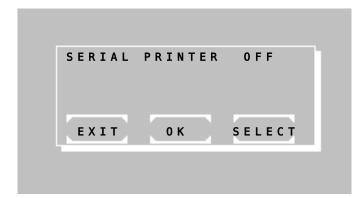

#### 7.2.4.3 SERIAL PRINTER ON / OFF

The current status of the external serial printer is indicated in the first line by OFF or ON.

Change setting by [SELECT]

Save setting permanently by [OK]

Save setting temporarily up to next switch-off of the device by [EXIT]

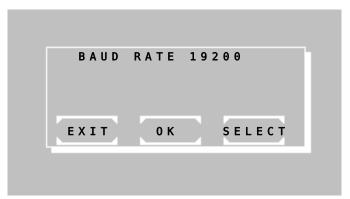

#### 7.2.4.4 BAUD RATE

The current baud rate is shown in the first line.

Change setting by [SELECT].

Save setting permanently by [OK].

Discard changes by [EXIT].

# 7.2.5 Quality control

In Photometer 4040 up to 50 methods can be supervised with a quality control. The device can manage up to 6 control serums. Each QC supervised method can be connected with 2 control serums. The QC data of a series of measurements are stored in a daily memory. Each reading is stored with method number, date and user identification. From the daily memory the individual QC data can become deleted or saved in the monthly memory of the corresponding method. The monthly memory of a QC method can record up to 31 readings. With the 32nd the oldest reading is deleted in the memory. For the calculation of the quality values of a method at least 20 readings in the monthly memory must be present. The average of all readings, the standard deviation and the coefficient of variation are calculated. Contents of the daily and monthly memory can be indicated and printed out.

Except the basic methods all methods can be connected with a quality control. The method-typical data of a control serum are entered via the method editor (see chapter 6 METHOD EDITOR).

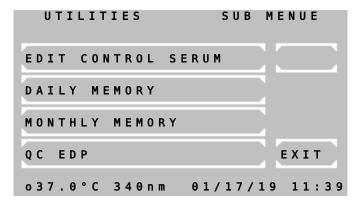

The QC menu offers following functions:

[EDIT CONTROL SERUM] Up to 6 control serums can be defined. Without a defined serum the QC cannot be started!

[DAILY MEMORY] View, print and processing of the daily memory for serum 1/2

[MONTHLY MEMORY] View, print and processing of the monthly memory for serum 1/2

[QC EDP] - not implemented -

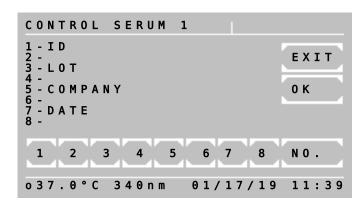

# SELECT MEMORY EXIT S1 S2

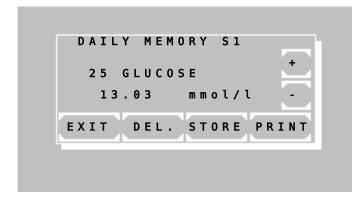

#### Print-out of daily memory for serum 1:

07/04/17

\*\*\* DAILY MEMORY \*\*\*S1 \*
PHOTOMETER 4040 # 5000
V7.Xa dd/mm/yy D /T1.7
LAB.: RIELE BERLIN

TIME: 08:44:12

25 GLUCOSE 13.03
21 HDL-C 367
27 UREA COL 197.2
29 CK-MB 1128.1
31 GOT 189.9

# 7.2.5.1 INPUT OF CONTROL SERUM

- [1] Enter name max 15-digit
- [3] Enter LOT no max 10-digit
- [5] Enter company max 10-digit
- [7] Enter expiry date max 8-digit
- [NO.] Change to next control serum

[EXIT] and [OK] Accept input and return to QC menu

#### 7.2.5.2 DAILY MEMORY

- [S1] Select daily memory for serum 1
- [S2] Select daily memory for serum 2
- [EXIT] Return to previous window

Measuring data of the corresponding daily memory are shown with method number, method name, reading and dimension.

- [+] Change to next reading
- [-] Change to previous reading

[DEL] Delete shown reading in the daily memory and confirm again by [DEL]

[STORE] Store shown reading in the monthly memory and confirm again by [STORE]. Afterwards the reading is deleted in the daily memory.

[PRINT] Print all readings

[EXIT] Return to QC menu

DATE:

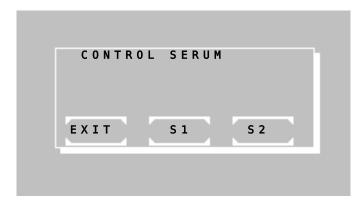

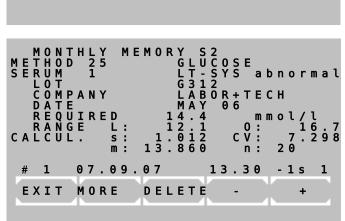

#### 7.2.5.3 MONTHLY MEMORY

After query of method number select serum 1 or 2 of the method.

- [S1] Select monthly memory for serum 1
- [S2] Select monthly memory for serum 2
- [EXIT] Return to previous window

In the overview window of the selected method all data of quality control are visible. In the line above the keys following information the current reading is indicated:

- (# 1) → Numerator of the monthly memory. The oldest reading corresponds to the 1.
- $(01.27.06) \rightarrow Date of reading$
- (13.30) → Reading
- (-1.s) → Deviation of the reading lies within minus 1s. From +/-3s the warning level starts. With a deviation of > 3s an \* is displayed. For the calculation of the quality values of a method at least 20 readings in the month memory must be present!
- $(1) \rightarrow User identification$

The keys have following functions:

- [+] Change to next reading
- [-] Change to previous reading
- [DEL] Delete <u>all measuring data</u> of the monthly memory of the selected method and confirm again (e.g. at change of serum)
- [MORE] Change to output dialog
- [EXIT] Return to QC menu

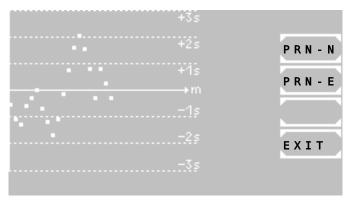

#### Printout of the monthly memory of a method with serum 2:

\*\* MONTHLY MEMORY \*\*S2 \*

```
DATE:
                 07/04/17
PHOTOMETER 4040
                   # 5000
V7.Xa dd/mm/yy D /T1.7
        RIELE BERLIN
LAB.:
METHOD
        25:
               GLUCOSE
UNIT:
                   mmol/l
SERUM NO.
           5
  ID
         LT-SYS abnormal
  L0T
               G312
  COMPANY
               LABOR+TECH
  DATE
               MAY 11
  REQUIRED
                      14.4
  MIN. VALUE
                     12.1
 MAX. VALUE
                     16.7
QC VALUES
               n: 20
MEAN
               m: 13.860
STD.DEVIATION s: 1.012
COEFF.OF VAR CV: 7.298
                        +2s
                        +1s
                        <u>-3s</u>
02/15/10
             13.54 -1s
                         1
             14.07 + 1s
02/14/10
                         1
02/13/10
             14.69 +1s
                         1
02/12/10
             13.50 -1s
                         3
02/11/10
             14.68 +1s
                         3
02/10/10
             15.33 + 2s
                         1
02/09/10
             15.99 + 3s
                         1
02/08/10
             15.38 + 2s
                         2
02/07/10
             14.61 +1s
                         1
02/06/10
             13.70 -1s
                         1
02/05/10
             12.74 -2s
                         1
02/04/10
             12.13 -2s
                         1
02/03/10
             12.65 -2s
                         2
             13.11 -1s
                         1
02/02/10
02/01/10
             13.88 + 1s
                         3
01/31/10
             13.51 -1s
                         3
             13.24 -1s
01/30/10
                         3
01/29/10
             12.50 -2s
                         1
01/28/10
             12.74 -2s
                         2
01/27/10
             13.30 -1s
```

#### **Output dialog**

If at least 20 readings are stored in the monthly memory, these are indicated in the Levey Jennings plot. In this representation the deviations can be controlled visually and thus tendencies or systematic errors be better recognized.

The keys for the printout are located next to the curve diagram:

[PRN-N] Start the normal printout of the data of the current monthly memory. The single data of the readings are not printed thereby.

[PRN-E] Start the extended printout of the data of the current monthly memory. As shown in the example left, also the single data of the readings are printed.

[EXIT] Return to QC menu

# Not implemented

#### 7.2.5.4 QC EDP

# 7.2.6 Settings printout

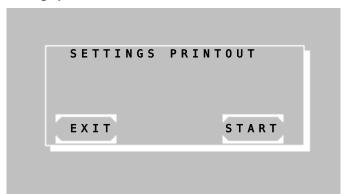

By [START] the program version and the complete status of the saved settings are printed out.

\*\*\*\*\*ACTUAL\*SETS\*\*\*\*\* 07/04/17 DATE: 08:44:12 TIME: PHOTOMETER 4040 # 5000 V7.Xa dd/mm/yy D /T1.7 CORE 416 V1.2 PCB LAYOUT ADC COUNTS (DARK ADJ.) S: 8394148 FILTER 1: 340 2: 405 3: 492 54% 33% 22% 4: 546 5: 578 6: 623 29% 22% 19% 7: 999 8: 999 9: 999 0% %0 0% TEMPERATURE S 37C 11874 3000 BATTERY: 0K ADC CORRECTION 250 EDP ON (CR-LF) **TOUCH** Mx148 My192 Fx120 Fy100 LANGUAGE 1: ENGLISH 2: GERMAN KEY SIGNAL ON T.COUNTER: 334:45 S.COUNTER: 402 PROGR. METHODS 0 STORED RESULTS 0

The percentage is proportional to the brightness level.

#### 7.2.7 Stored results

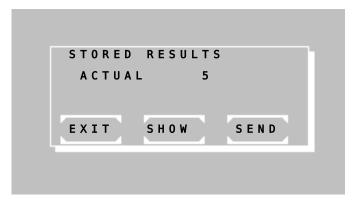

[EXIT] terminates the program.

[SHOW] indicates stored data step by step.

[SEND] transmits stored results through the serial port.

After transmitting is completed you will be prompted to delete stored results. Press [START] to delete results or [EXIT] to exit without deleting results.

# 7.2.8 Temperature ON / OFF

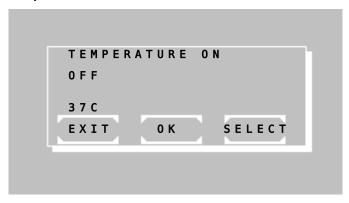

The current status of the tempering is indicated in the first line by OFF or ON.

Change setting by [SELECT]. Following options are possible:

- OFF
- 37° C

Save setting permanently by [OK].

Save setting temporarily up to next switch-off of the device by [EXIT].

# 7.2.9 Temperature adjustment

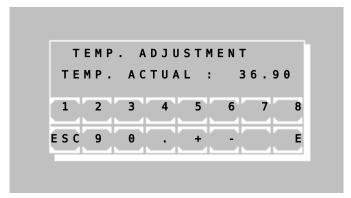

# The temperature control was adjusted at the factory!

Anyhow the tempering control can be calibrated provided that the tempering was switched on for at least 30 minutes:

Measure the current temperature with an independent measuring system (e.g. thermistor, REF 090-063) inside the cuvette and enter this value. According to the difference to 37.0 °C the system corrects its internal setting. The calibrating of the temperature is interrupted when the tempering is off or the temperature unstable.

Enter the password "4040".

Enter the actual temperature in TEMP. ACTUAL <u>four-digit</u> in °C (e.g. 36.90) and confirm by [E].

#### 7.2.10 Laboratory name

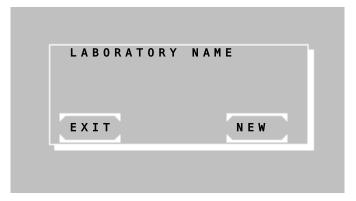

The name of the laboratory can be stored permanently.

In case of a stored name an additional line within the header is sent to the printer or to the EDP.

By [NEW] the entry of the laboratory name is possible.

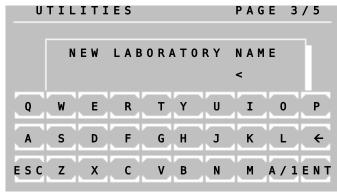

Enter the laboratory name via the alphanumeric keyboard.

Following functions are available:

- [a/1] : change to lowercase
- [1/A]: change to numeric characters
- [A/a]: change to uppercase
- [←]: delete character
- [→]: blank
- [ESC] : finish input without storage
- [ENT]: finish input with storage

#### 7.2.11 User name

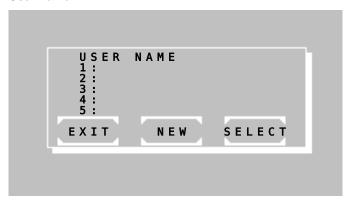

The names of maximum five users can be stored permanently.

After calling a method the user is queried.

In case of a stored name an additional line within the header is sent to the printer or to the EDP.

Select user by [SELECT]. By [NEW] the entry of the user name is possible.

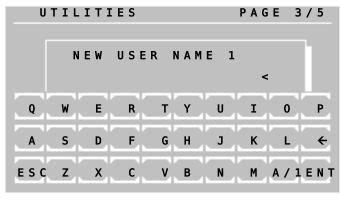

Enter the user name via the alphanumeric keyboard.

Following functions are available:

- [a/1] : change to lowercase
- [1/A]: change to numeric characters
- [A/a]: change to uppercase
- [←] : delete character
- [→]: blank
- [ESC]: finish input without storage
- [ENT]: finish input with storage

#### 7.2.12 Error list

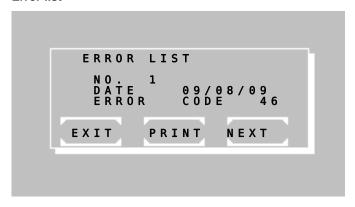

The last 10 serious errors are shown or printed.

The oldest error is shown first. The last error is always marked with no 1.

By [NEXT] earlier error messages are shown.

By [PRINT] the complete error list is printed or output to the serial interface.

For troubleshooting the coded error list can be consulted (chapter 9.4 - CODED ERROR MESSAGES).

# 7.2.13 Key signal ON / OFF

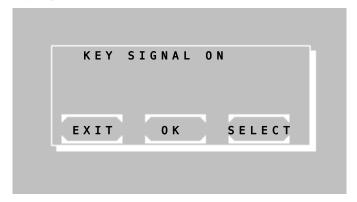

The current status of the key signal is indicated in the first line by OFF or ON.

Change setting by [SELECT].

Save setting permanently by [OK].

Save setting temporarily up to next switch-off of the device by [EXIT].

The deeper signal tone for error messages remains active in any case.

### 7.2.14 Touchscreen adjustment

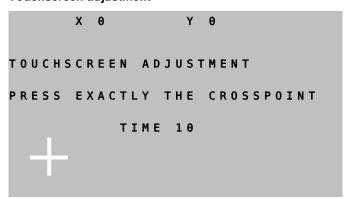

By this function the touchscreen can be adjusted. After call of the function a white cross is shown in the left lower corner of the screen. Touch the intersection point in the cross with a non-scratching plastic tip (touchscreen pen, pipette tip) as exactly as possible. In the first line the coordinates are shown as X- and Y-value. The input will be accepted and the coordinate display will be reset after a time out of 10s. Then the cross is shown in the right upper corner. Touch the intersection point. After a timeout of 10s the memory inquiry follows.

Save the adjustment by [OK].

Reject the adjustment by [EXIT].

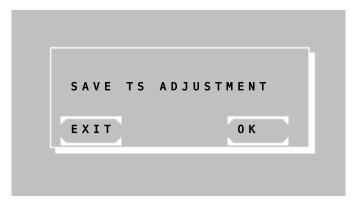

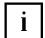

Hint: If the device is maladjusted, this function can directly be called during the switching on routine:

Switch on the device. After greeting screen (chapter 2.3 - INSTALLATION) is displayed keep the touchscreen pressed. After some seconds a deep signal tone sounds and the text message "TOUCHSCREEN ADJUSTMENT" will be shown at the first line of the greeting screen. Release the touchscreen within one second. Execute the adjustment of the touchscreen as described above. Select the type of photometer after touchscreen adjustment is completed.

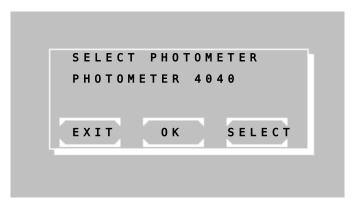

Select type of photometer:

Reject setting by [EXIT].

Save setting permanently by [OK].

With [SELECT] the type of photometer is selected.

#### 7.2.15 Date / Time

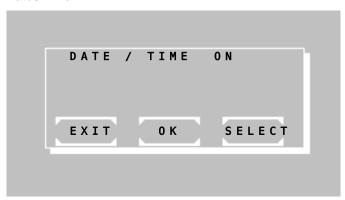

The current status of the date/time display is indicated in the first line by OFF or ON.

Change setting by [SELECT].

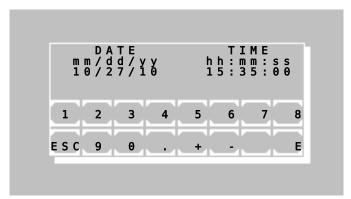

With activation of the clock date and time can be changed by [OK]. Each entry of day, month, year, minute and second must be confirmed by [E].

If a value is to be changed, then all values are to be entered again!

NO. ABS. RESULT

1 0.675 19.8

TIME: 11:21:32

When printer ON via [MODE] [PRN] after a measurement the current time can be printed out by [TIME].

#### 7.2.16 Language

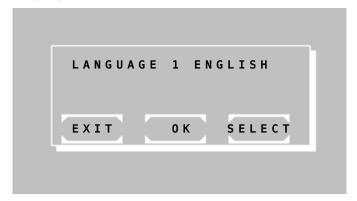

The current status of the language is indicated in the first line.

The setting can be changed by [SELECT] Following options are possible:

- LANGUAGE 1 ENGLISH
- LANGUAGE 2 FRANCAIS

Save setting permanently by [OK].

The setting is temporarily saved up to next switch-off of the device by [EXIT].

With LANGUAGE 6 DOWNLOAD, three additional languages can be added with [OK] using the download program.

If you select START DOWNLOAD [YES], all the old languages 3-5 are deleted and exchanged with the new set of languages.

# 7.2.17 ADC counts (Optic)

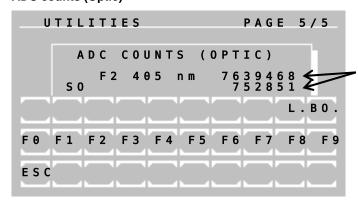

# The routine assists the technician in controlling the measuring system.

Indicated are the current values of the optical analogue-digital converter (ADC). Both values are proportional to the light-current depending on special settings of the ADC.

To a key actuation the system reacts possibly with a time lag of ca. three seconds.

The function [BO.] increases the sensitivity of the ADC.

The function [F0] upto [F9] places the filter wheel into the positions 0 upto 9. The position 0 corresponds to the dark position of the filter wheel.

The function [L.] switches the LED off and on.

Stop function by [ESC].

# 7.2.18 Bar Code

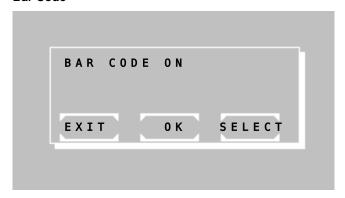

The status of the bar code is indicated in the first line.

The bar code reader can be activated by changing the setting by [SELECT].

The settings of the barcode reader must be set to: RS232, CR/LF, XON/XOFF, 19200 baudrate, 8 Bit, 1 Stop, non parity, XON/XOFF setting.

When a bar code is inserted it is displayed instead of an ID-NO. on the display, printout and in the stored results.

Stop function by [EXIT].

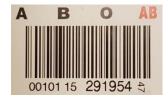

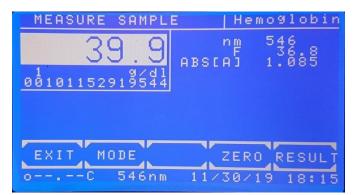

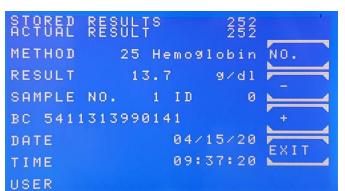

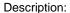

A bar code like the left one can be scanned. The number of scanned characters is limited upto 15.

Alphanumerical characters are allowed.

The scanned barcode will be shown before and after a measurement below the result.

The number of scanned characters is limited upto 14. 15 characters are stored in the memory.

While using the function chapter 7.2.7 - Stored results the scanned barcode is shown in the line BC.

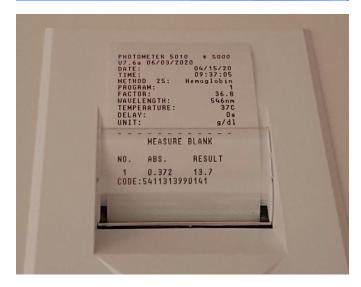

In case of not using a bar code reader but an activated function BAR CODE ON instead of a scanned bar code a generated code will be shown:

The most significant characters are representing the date: etc. 191207 (Dec 7<sup>th</sup>, 2019)

The following characters are representing a numerator: etc. 0000001

# 7.2.19 Service tools

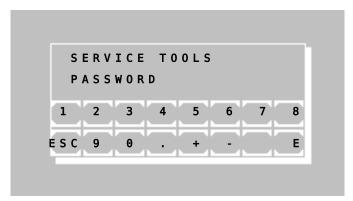

The service tools are reserved for trained specialists only and therefore protected by a password.

Stop function by [ESC].

# 8 MAINTENANCE

This chapter provides necessary information concerning general maintenance by the user.

If any faults should occur which cannot be remedied, then service should be contacted. Repairs at the device may be carried out only by authorized specialist staff. Through improper repairs the warranty extinguishes, and the user can be heavily jeopardized.

# 8.1 CLEANING INSTRUCTION

Liquid waste is potentially biologically hazardous. Always wear gloves if handling those materials. Do not touch parts of the device other than those specified. Consult the laboratory protocol for handling biohazardous materials.

Take care that no liquid enters the device! There is no protection against penetrating of liquids (Code IP X0).

For device cleaning and surface decontamination purposes use commercial decontaminating solution which are usually available in clinical chemistry laboratories like Mikrozid® AF Liquid, Bacillol® plus, 3 % Kohrsolin® or similar solutions. Switch off the device and disconnect it from the mains voltage. Then clean the device with soft cloth and decontaminating solution.

#### 8.2 CALIBRATING MEASURING SYSTEM

At doubtful measurement results an optic adjustment has to be carried out corresponding to chapter 7.2.1.

#### 8.3 REPLACEMENT OF PAPER ROLL

See chapter 2.4 - LOADING PRINTER PAPER

# 8.4 REPLACEMENT OF LINE FUSES

The Photometer 4040 operates at any line voltage between 100  $V_{AC}$  and 240  $V_{AC}$  at 50/60 Hz without adjustment. It has two line fuses in series with the power supply. They are located on the rear panel. To replace those fuses, unplug the mains cable and remove the fuse holder with the fuses as shown below. The instrument is delivered with two spare fuses.

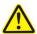

# Neither use makeshift fuses nor short-circuit the fuse holder!

1.6 A

# Specifications of mains fuse:

rated current:

dimensions [mm]: 5 \* 20

standard: IEC 60127-2/V
 time-current characteristic: time lag (T)

• voltage rating: 250 V

marking: T 1.6 A H

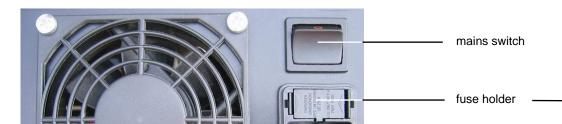

mains cable connector

# 9 ERROR MESSAGE / CORRECTION

#### 9.1 GENERAL NOTE

Faulty input (e.g. wrong method number or wrong factor), recognized by the user, can be corrected by filling up the respective entry field with any signs. After replenishing beyond the last position the faulty input is deleted and the entry field is free again for the renewed correct input.

Error messages by the device are carried out either exclusively via a signal tone (chapter 9.2 - ACOUSTIC ERROR MESSAGES) or as combination signal tone and display.

In the display errors are shown as plaintext (chapter 9.3 - PLAINTEXT ERROR MESSAGES)

... or coded with an error number (chapter 9.4 - CODED ERROR MESSAGES).

Each error message has always to be confirmed with [E].

#### 9.2 ACOUSTIC ERROR MESSAGES

When pressing a key which is not permitted or not meaningful a deeper signal tone still sounds as error message after the higher signal tone (which is to confirm the keystroke, can be switched off according to chapter 7.2.13 - Key signal ON / OFF). In the display <u>no</u> corresponding error message appears parallel to this. The operation of the device can directly be continued by the correct keyboard entry.

#### 9.3 PLAINTEXT ERROR MESSAGES

| CONC. TOO LOW  | The programmed low limit was under-run by the measurement.                                                |
|----------------|----------------------------------------------------------------------------------------------------|
| CONC. TOO HIGH | The programmed upper limit was exceeded by the measurement.                                               |
| NON-LINEAR     | The square of the correlation coefficient r lies at the kinetic measuring below the programmed low limit. |
| RANGE +/-      | At the kinetic measuring the procedure of the kinetic is wrong (increasing / falling).                    |
| NO METHOD      | Dialed method is not programmed. Select other method according to method list.                            |
| HEATING OFF    | Heating / cooling is off during temperature calibration.                                                  |
| TEMP. UNSTABLE | Temperature is unstable during temperature calibration.                                                   |

#### 9.4 CODED ERROR MESSAGES

| No. | (possible) Causes                                                                       | Remedy                                                                      |
|-----|-----------------------------------------------------------------------------------------|-----------------------------------------------------------------------------|
| 1   | method is write protected, method cannot be cleared                                     | by special software                                                         |
| 2   | check sum of a freely programmed method is wrong                                        | program new method                                                          |
| 3   | forbidden input, wrong number format                                                    | repeat input in permitted area                                              |
| 4   | method not available                                                                    | method editor:<br>check method no.                                          |
| 5   | dark value is absolutely too high (> 16 bit) or higher as the measurement, ADC overflow | repeat optic adjustment (chapter 7.2.1);<br>check LED / filter; check blank |
| 6   | all multiplexer positions are too bright/too dark at setting to zero                    | repeat optic adjustment (chapter 7.2.1); check filter / LED; check blank    |
| 7   | mathematical overflow, at measurement calculation                                       | check filter; check standard; check measuring solution                      |

| 8  | check sum error in the data record of the dark offset                                   | repeat optic adjustment (chapter 7.2.1)                                                     |
|----|-----------------------------------------------------------------------------------------|---------------------------------------------------------------------------------------------|
| 9  | check sum error in the data record of the device basic setting (status, ADC correction) | automatic error remedy                                                                      |
| 10 | division by a too small value (< 0.001 A)                                               | check filter; check standard;<br>check measuring solution                                   |
| 11 | invalid calibration curve                                                               | Select valid number                                                                         |
| 12 | setting to zero not possible (zero value is < 32768 cycle)                              | check LED; check filter; check zero solution                                                |
| 13 | setting to zero not possible (zero value is > 983039 cycle)                             | repeat optic adjustment (chapter 7.2.1);<br>check LED; check filter;<br>check zero solution |
| 14 | invalid standard                                                                        | measure valid standard solution                                                             |
| 15 | no parameter memory vacant (too little memory for <u>non-linear</u> methods)            | delete a no longer actual <u>nonlinear</u><br>method                                        |
| 16 | method no. is occupied                                                                  | select other method no.; delete a no longer actual nonlinear method                         |
| 17 | check sum error in the parameter memory (nonlinear method)                              | program method newly                                                                        |
| 18 | at calculation overflows in nonlinear method                                            | check factor; check parameter                                                               |
| 19 | clock malfunction                                                                       |                                                                                             |
| 20 | overflow at Kinetic                                                                     | check measuring solution                                                                    |
| 21 | overflow at Kinetic                                                                     | check measuring solution                                                                    |
| 22 | overflow at Kinetic                                                                     | check measuring solution                                                                    |
| 23 | overflow at Kinetic                                                                     | check measuring solution                                                                    |
| 24 | overflow at Kinetic                                                                     | check measuring solution                                                                    |
| 25 | overflow at Kinetic                                                                     | check measuring solution                                                                    |
| 26 | overflow at Kinetic                                                                     | check measuring solution                                                                    |
| 27 | overflow at Kinetic                                                                     | check measuring solution                                                                    |
| 28 | overflow at Kinetic                                                                     | check measuring solution                                                                    |
| 29 | wrong input of deltas or time per delta                                                 | restart method                                                                              |
| 30 | battery empty                                                                           | contact service partner                                                                     |
| 31 | communication: wrong data format                                                        | contact service partner                                                                     |
| 32 | communication: sent data not plausible / not interpretable                              | contact service partner                                                                     |
| 33 | communication: mentioned module does not answer in a certain time                       | check interconnecting cable; check mentioned module                                         |
| 34 | communication: overflow send/receive buffer                                             | reduce amount of data at the communication partner                                          |
| 35 | remote control: wrong method number                                                     | external software problem                                                                   |
| 36 | remote control: unknown command                                                         | external software problem                                                                   |
| 37 | remote control: wrong data format                                                       | external software problem                                                                   |
| 38 | check sum of operating system bank 0 damaged                                            | contact service partner                                                                     |
| 39 | check sum of operating system bank 1 damaged                                            | contact service partner                                                                     |
| 40 | timeout at reception from module 2                                                      | switch off/on device                                                                        |
| 41 | check sum error at reception from module 2                                              | switch off/on device                                                                        |
| 42 | NAK at reception from module 2                                                          | switch off/on device                                                                        |
| 46 | filter position out of tolerance                                                        | contact service partner                                                                     |
|    |                                                                                         |                                                                                             |

| 52 | timeout printer internal                            | the internal printer is temporarily disconnected                         |
|----|-----------------------------------------------------|--------------------------------------------------------------------------|
| 53 | Set of data points is missing                       | Check multi-standard functions                                           |
| 55 | number of given data points < 2                     | add data points                                                          |
| 59 | error in the automatic measuring operation (remote) | check interface                                                          |
| 60 | error at multiplexer of operational amplifier       | contact service partner                                                  |
| 62 | free method number not found                        | check method memory                                                      |
| 63 | wrong address at multi-standard loading             | check multi-standards                                                    |
| 64 | current method not found in monthly memory          | check QC data of method                                                  |
| 65 | more than 50 QC methods defined                     | delete unused QC methods                                                 |
| 66 | internal clock is off. QC data not storable         | switch on internal clock                                                 |
| 67 | BCC error in dataset of QC method values            | check current method                                                     |
| 68 | free monthly memory not found at QC                 | delete unused QC methods                                                 |
| 69 | free space in daily memory not found at QC          | empty QC daily memory                                                    |
| 70 | error at QC calculation                             | check QC data                                                            |
| 71 | QC serum not found                                  | check QC data                                                            |
| 72 | wrong address at saving test results                | send results through serial interface and delete results (chapter 7.2.7) |
| 73 | results memory full, it will be overwritten         | overwrite results memory or send and delete results (chapter 7.2.7)      |
| 74 | BCC error at sending result string                  | send results through serial interface and delete results (chapter 7.2.7) |
| 87 | Concentration too low                               | Check sample                                                             |
| 88 | Concentration too high                              | Check sample                                                             |
| 90 | At startup error in the text area                   | Languages 3 - 5 are deleted                                              |

# 10 TECHNICAL DATA

#### 10.1 ENVIRONMENTAL CONDITIONS

Climatic conditions for storage and transport of the packed device:

Temperature: -25 °C to +70 °C
 Relative humidity: 20 % to 85 %

•

The Photometer 4040 must be used in an environment that meets the following conditions:

Temperature: +15 °C to +35 °C
Relative humidity: 20 % to 85 %

- Not exposed to direct sunlight or other source of direct light (e.g. a spot light)
- Well-ventilated area
- Free from excessive dust
- Free from combustible gases
- Free from vibrations
- Free from electromagnetic wave interference
- Well-distanced from a machine generating a high frequency high voltage (e.g. a centrifuge)

# 10.2 MINIMAL OPERATION QUALITY

Signal processing in analogue amplifiers with high amplification factors cannot differentiate desired from undesired signals. Amplifiers thus are apt to be overloaded or produce spurious signals. The equipment will operate correctly when the undesired signals are removed. Short-term changes of the operational behavior do not influence the overall function of the device.

#### 10.3 TYPE PLATE

For installation pay attention to the specifications on the type plate.

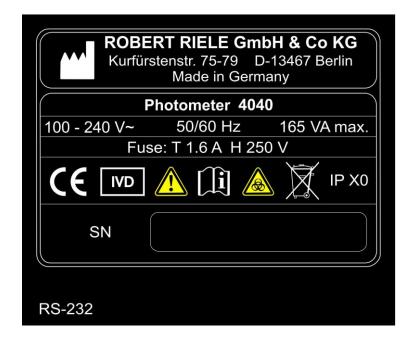

10.4 SHORT SPECIFICATIONS

> Single-beam filter photometer **Type**

**Light Source** LED with long lifetime

340 nm and 390 nm - 730 nm Wavelength

**Wavelength Selection** Automatic via 9-position filter wheel:

6 standard interference filters: 340 nm, 405 nm, 492 nm, 546 nm, 578 nm

and 623 nm; 3 positions for optional filter of choice

**Photometric Range** 0.0 - 3.0 A

**Cuvette System** Normal standard cuvettes

(macro or semi-micro, disposable or special optical glass)

**Temperature Control** Measuring cell as well as dry incubation block with 6 positions temperature

controlled by electrical thermostat at 37 °C

Touchscreen for direct functions and alphanumerical inputs **Operator Interface** 

**Data Presentation** Graphic display: White characters or symbols, blue background, lighted,

resolution 240 \* 128 dots

**Integrated Printer** Thermal printer

Languages English and French/German/Indonesian/Russian/Spanish

General operating software can be updated by PC Memory

Reagent-open system with capacity for up to 231 programmable methods

Data import by touchscreen or PC

Up to 50 nonlinear calibration curves with max 20 sets of points can be

stored

Signal Port Serial port for connection to an external printer and/or PC

**Data Logging** Up to 1000 results can be saved in the memory automatically

Measurement Absorbance

**Procedures** End point with factor, standard or multiple standards,

with or without reagent blank and/or sample blank

Bichromatic end point

Kinetics with factor, standard or multiple standards, with or without blank

Fixed time with factor, standard or multiple standards,

with or without reagent blank

Turbidimetry with optional timer function

Single, double and triple determinations

Curve fitting for nonlinear standard curves

Free hemoglobin in combination with optional interference filters

**Quality Control** Up to 50 methods can be controlled with two control serums,

Levey Jennings plot

**Measuring Time** Kinetic: variable from 3 – 19 deltas, time per delta 3 – 255 s

Fixed time: variable from 0 - 1800 s

**Delay Time** Programmable from 0 - 1800 s

**Mains Supply** Range: 100 V<sub>AC</sub> up to 240 V<sub>AC</sub> at 50/60 Hz **Dimensions** Length 33 cm x width 34 cm x height 18 cm

4.7 kg Weight

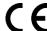

Marking

# 10.5 TECHNICAL SPECIFICATIONS

# Description according to DIN 58960 part 4

| Α   | Identification       |                                                                                  |
|-----|----------------------|----------------------------------------------------------------------------------|
|     |                      |                                                                                  |
| A.1 | Type of photometer:  | Photometer 4040                                                                  |
| A.2 | Model:               | 4040                                                                             |
| A.3 | Basis-UDI-DI:        | 426237161P4040V5+SJ                                                              |
| A.4 | Instruction for use: | Photometer 4040, user manual                                                     |
| A.5 | Manufacturer         | ROBERT RIELE GmbH & Co KG<br>Kurfuerstenstrasse 75-79<br>13467 Berlin<br>Germany |

# **DECLARATION OF CONFORMITY:**

The above mentioned absorption photometer is in conformity with the following metrological description.

Berlin, January 2023

ROBERT RIELE GmbH & Co KG

Dr. Linda Riele Lorenz Riele

| В     | Metrological description                       |                                        |
|-------|------------------------------------------------|----------------------------------------|
| B.1   | Measuring System                               |                                        |
| B.1.1 |                                                | of Eiguro                              |
|       | Optical configuration:                         | cf. Figure                             |
| B.1.2 | Source[s] of radiation:                        | LED                                    |
| B.1.3 | Spectroscopic apparatus:                       | filter wheel                           |
| B.1.4 | Radiation detector[s]:                         | photodiode                             |
| B.1.5 | Cuvette[s]/cell[s]:                            | 10 mm glass or plastic cuvette (square |
|       |                                                | shaped)                                |
| B.1.6 | Temperature regulation of the cuvette:         | 37 °C                                  |
| B.1.7 | Displayed units:                               | absorbance, mass concentration,        |
|       |                                                | enzyme activity                        |
| B.1.8 | Display device:                                | digital display,                       |
|       |                                                | absorbance: 0.000 to 3.000             |
|       |                                                | mass concentration: 0.000 to 9999      |
|       |                                                | enzyme activity: 0.000 to 9999         |
|       |                                                |                                        |
| B.2   | Method of measurement                          |                                        |
| B.2.1 | Generation of spectral absorbance $A(\lambda)$ | monochromatic measurement              |
| B.2.2 | Zero compensation of spectral absorbance       | manual                                 |
| B.2.3 | Control of the measured spectral absorbance:   | with an absorption reference           |
|       |                                                | solution (see manual)                  |
| B.2.4 | Determination[s] of concentration:             | Lambert-Beer-Equation                  |

# B.3 Specified measuring range

Outside the specified measuring range and under rated operating conditions other than those stated in section B.4, the maximum permissible errors given in section B.5 can be exceeded.

| B.3.1 | Spectral absorbance A(λ):          | 0.0 A to 3.0 A |
|-------|------------------------------------|----------------|
| B.3.1 | Spectral absorbance A(\(\lambda\): | U.U A tO 3.    |

B.3.2 Wavelength  $\lambda$  useable for measurements: 340 nm and 390 nm – 730 nm

# B.4 <u>Specified Operation conditions</u>

| B.4.1 | Spectral transmittance of the cuvette:   | <b>&gt;</b> 75 %      |
|-------|------------------------------------------|-----------------------|
| B.4.2 | Warm-up time:                            | 15 min                |
|       | Warm-up time with tempering switched on: | 20 min                |
| D 12  | Operating voltage [mains]:               | between 100 V - and 3 |

B.4.3 Operating voltage [mains]: between 100 V<sub>AC</sub> and 240 V<sub>AC</sub> at 50/60 Hz

with a tolerance of 10 %

B.4.4 Ambient temperature: 15 °C to 35 °C

B.4.5 Sound pressure level SPL < 50 dB

#### B.5 Maximum permissible errors and other limiting values

| B.5.1 | Photometric uncertainty of the spectral absorbance: | $0.2 < A \le 0.5 \Rightarrow \pm 10 \text{ digit}$ |         |  |  |  |  |
|-------|-----------------------------------------------------|----------------------------------------------------|---------|--|--|--|--|
|       |                                                     | A > 0.5                                            | → ± 3 % |  |  |  |  |
| B.5.2 | Photometric short-time variation coefficient:       | ≤ 1 %                                              |         |  |  |  |  |
| B.5.3 | Uncertainty of wavelengths:                         | $\text{max} \pm 2 \text{ nm}$                      |         |  |  |  |  |
| B.5.4 | Spectral half-width of spectral radiation flux at   |                                                    |         |  |  |  |  |
|       | detector:                                           | $\leq$ 10 nm                                       |         |  |  |  |  |
| B.5.5 | Percentage of wavelength integrated false           |                                                    |         |  |  |  |  |
|       | radiation (measured at 340 nm as transmittance      |                                                    |         |  |  |  |  |
|       | ( ( ( ( ( ) ) N N N N N N N N N N N N N             | . 0 4 0/                                           |         |  |  |  |  |

of a cut-off filter NaNO<sub>3</sub>):  $\leq 0.1 \%$ Uncertainty of temperature regulation:  $\leq 0.2 \,^{\circ}\text{C}$ 

Measuring point: cuvette in measuring position

# **OPTIC CONSTRUCTION**

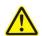

B.5.6

The optical path is directed from left to right of the device. Insert standard cuvette accordingly.

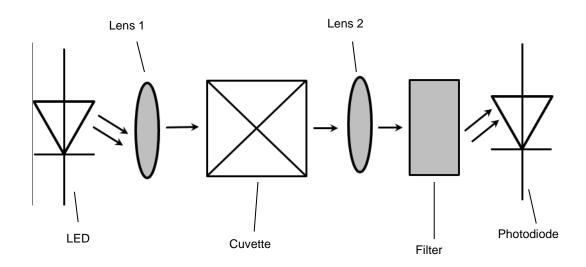

# 11 ACCESSORIES AND SPARE PARTS

Kindly contact directly the responsible dealer.

| REF        | Description                                            |
|------------|--------------------------------------------------------|
| 0573655001 | Cuvettes of optical glass, 4 pcs                       |
| 501-002    | Data cable serial interface                            |
| 805-410    | Disposable cuvettes, 1000 pcs                          |
| 1704818001 | Dust cover                                             |
| 5010-018   | Fuses for line power, 10 pcs                           |
| 5010-024   | Biogent-A, 1000 ml                                     |
| 500-002    | Incubator T12                                          |
| 500-001    | Incubator T16                                          |
| 0552402001 | Mains cable                                            |
| 5010-005   | Operator's manual                                      |
| 090073     | Printer paper, 5 rolls                                 |
| 090-064    | Secondary calibration standards, four-piece, certified |
| 4040-035   | Spacer for 250 µl measuring volume                     |
| 1707574001 | Top cover small for printer                            |

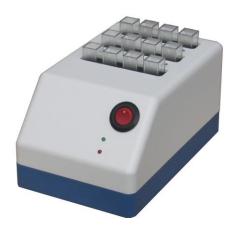

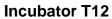

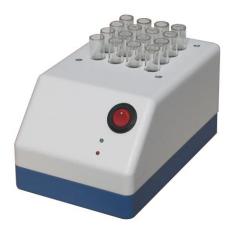

**Incubator T16** 

#### METHOD LIST 12

- 1 16.........16 basic methods (chapter 12.1 BASIC METHOD)
  17 19......free (reserved for further 3 automatic calculation methods)
- 20 250 ...... up to 231 user specific methods (chapter 12.2 LIST\_OF USER\_SPECIFIC\_METHODS as copy master / to be filled out by the user)

#### 12.1 BASIC METHODS

| Max.Units              |      |     |        |        |          |     |        |        |          |          |          |          |          |         |           |          |
|------------------------|------|-----|--------|--------|----------|-----|--------|--------|----------|----------|----------|----------|----------|---------|-----------|----------|
| Min.Units Max.Units    |      |     |        |        |          |     |        |        |          |          |          |          |          |         |           |          |
| Min.r^2                |      |     |        |        |          |     |        |        |          |          |          |          |          |         |           |          |
| Tempering              |      |     |        |        |          |     |        |        |          |          |          |          |          |         |           |          |
| Kinetic T1<br>Reaction | [s]  |     |        |        |          |     |        |        |          |          |          |          |          |         |           |          |
| Delay                  | [s]  |     |        |        |          |     |        |        |          |          |          |          |          |         |           |          |
| Factor                 |      |     |        |        |          |     |        |        |          |          |          |          |          |         |           |          |
| γ                      | [mu] |     |        |        |          |     |        |        |          |          |          |          |          |         |           |          |
| Characteristic         |      | C/F | C/F/Rb | C/F/Sb | C/F/SbRb | C/S | C/S/Rb | C/S/Sb | C/S/SbRb | FTK/F/Rb | FTK/S/Rb | KIN/F/Rb | KIN/S/Rb | TRANSM. | C/F DELTA | C/F 3 WL |
| CP                     |      | 1   | 2      | 3      | 4        | 2   | 9      | 7      | 8        | 6        | 10       | 11       | 12       | 13      | 14        | 15       |
| Volume                 |      |     |        |        |          |     |        |        |          |          |          |          |          |         |           |          |
| Dim                    |      |     |        |        |          |     |        |        |          |          |          |          |          | %       |           |          |
| Method Name            |      | J/O | G/F/Rb | qs/J/O | C/F/SbRb | S/O | C/S/Rb | qs/s/o | C/S/SPRb | FTK/F/Rb | 4R/S/Rb  | KIN/F/Rb | KIN/S/Rb | TRANSM. | C/F DELTA | C/F 3 WL |
| No                     |      | 1   | 2      | 3      | 4        | 2   | 9      | 7      | 8        | 6        | 10       | 11       | 12       | 13      | 14        | 15       |

# 12.2 LIST OF USER SPECIFIC METHODS

| 31 UF (                       | U 3 |  | • |  | <br>пυ |  |  |  |  |  |  |  | _ |  |  |  |
|-------------------------------|-----|--|---|--|--------|--|--|--|--|--|--|--|---|--|--|--|
| Max.Units                     |     |  |   |  |        |  |  |  |  |  |  |  |   |  |  |  |
| Min.r^2 Min.Units Max.Units   |     |  |   |  |        |  |  |  |  |  |  |  |   |  |  |  |
| Min.r^2                       |     |  |   |  |        |  |  |  |  |  |  |  |   |  |  |  |
| Tempering                     |     |  |   |  |        |  |  |  |  |  |  |  |   |  |  |  |
| Kinetic T1<br>Reaction<br>[s] |     |  |   |  |        |  |  |  |  |  |  |  |   |  |  |  |
| Delay<br>Incubation<br>[s]    |     |  |   |  |        |  |  |  |  |  |  |  |   |  |  |  |
| Factor<br>Standard            |     |  |   |  |        |  |  |  |  |  |  |  |   |  |  |  |
| y [um]                        |     |  |   |  |        |  |  |  |  |  |  |  |   |  |  |  |
| Characteristic                |     |  |   |  |        |  |  |  |  |  |  |  |   |  |  |  |
| g.                            | 1   |  |   |  |        |  |  |  |  |  |  |  |   |  |  |  |
| Volume                        |     |  |   |  |        |  |  |  |  |  |  |  |   |  |  |  |
| Dim                           |     |  |   |  |        |  |  |  |  |  |  |  |   |  |  |  |
| No. Method Name               |     |  |   |  |        |  |  |  |  |  |  |  |   |  |  |  |
| ė<br>Š                        |     |  |   |  |        |  |  |  |  |  |  |  |   |  |  |  |